# Índice

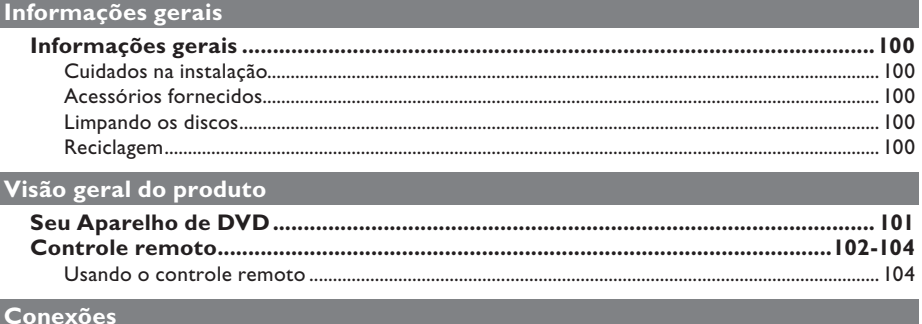

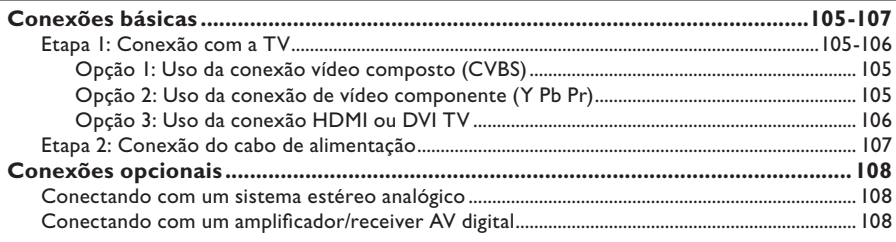

#### Configuração básica

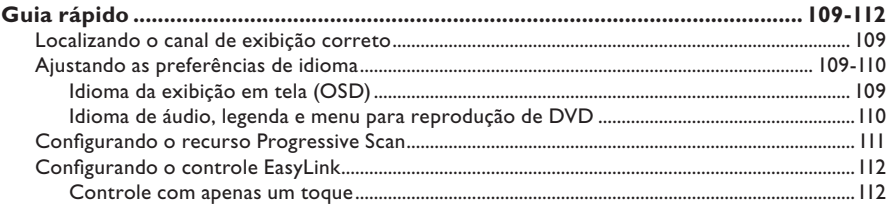

## Reprodução de discos

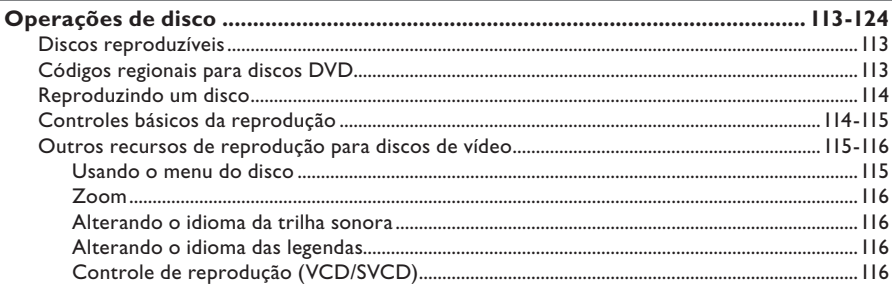

I

# Índice

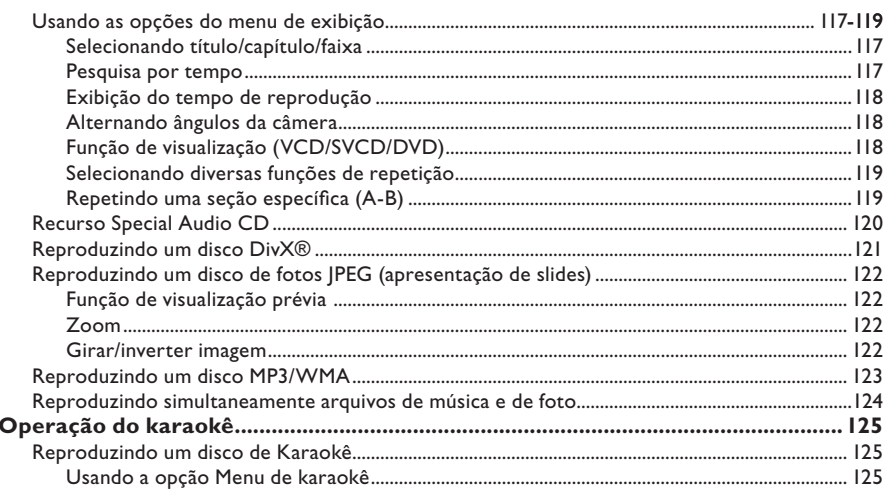

# Opções de configuração

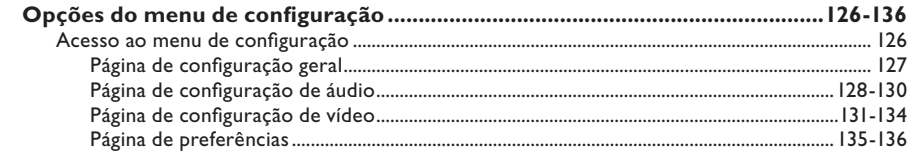

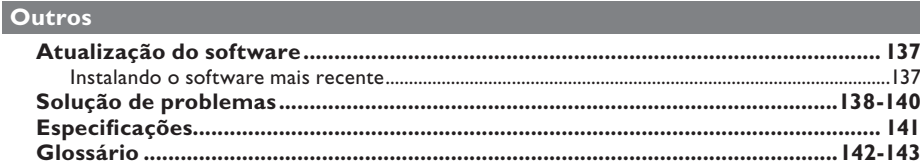

# **Informações gerais**

#### **AVISO!**

**Este aparelho não tem nenhuma peça que possa ser consertada pelo usuário. Todos os reparos devem ser executados por profissionais qualificados.**

#### **Cuidados na instalação**

#### **Manuseio apropriado**

Para evitar que o aparelho seja arranhado, sempre cubra sua superfície frontal com uma flanela antes de colocá-la em uma superfície.

#### **Determinando o local ideal**

– Coloque este aparelho em uma superfície plana, rígida e estável. Nunca coloque o aparelho sobre um tapete.

– Nunca coloque este aparelho em cima de outro equipamento que possa aquecê-lo (por exemplo, um receiver ou amplificador). – Nunca coloque nada sob o aparelho (por exemplo, CDs, revistas).

– Instale este aparelho próximo à tomada AC, em um local no qual o plugue de alimentação AC possa ser alcançado com facilidade.

#### **Espaço para ventilação**

– Coloque o aparelho em um local com ventilação adequada para evitar aumento da temperatura interna. Mantenha pelo menos 10 cm de distância das partes traseira e superior e 5 cm das laterais esquerda e direita para evitar superaquecimento.

#### **Evite alta temperatura, umidade, água e poeira**

– Este aparelho não deve ser exposto a respingos ou gotejos de água.

– Nunca coloque objetos nem itens que possam danificar o aparelho (por exemplo, objetos com líquidos e velas acesas) sobre ele.

#### **Acessórios fornecidos**

- Um controle remoto com pilhas
- Um cabo de áudio/vídeo (amarelo/branco/ vermelho)
- Um cabo HDMI
- Um cabo de alimentação

#### **Limpando os discos**

#### **CUIDADO!**

Risco de danos aos discos! Não use solventes como benzina, diluentes, produtos de limpeza disponíveis no mercado nem sprays antiestáticos destinados a discos.

Limpe o disco com uma flanela, fazendo movimentos em linha reta do centro para a extremidade.

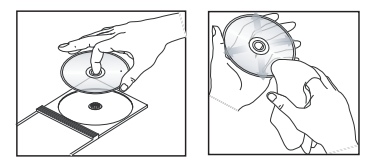

#### **Reciclagem**

Este manual do usuário foi impresso em papel não-poluente. Este aparelho contém uma grande quantidade de materiais que podem ser reciclados. Se você for jogar fora um equipamento velho, leve-o para um centro de reciclagem. Observe a legislação local referente ao descarte de embalagens, pilhas descarregadas e equipamentos antigos.

# **Seu Aparelho de DVD**

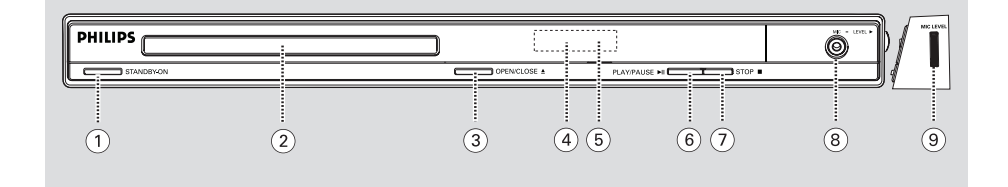

#### $(1)$  **STANDBY-ON**

- Liga ou desliga o aparelho, alternando para o modo de espera.
- b **Bandeja do disco**

#### **(3) OPEN/CLOSE ≜**

– Abre/fecha a bandeja de disco.

#### d **Display**

– Mostra informações sobre o status atual do aparelho.

#### e **Sensor de infravermelho**

– Aponte o controle remoto para esse sensor.

#### **(6) PLAY/PAUSE III**

– Inicia/pausa a reprodução.

#### g **STOP** Ç

– Pára a reprodução.

#### h **MIC**

– Para conectar um microfone.

#### **(9) MIC LEVEL**

– Controle de volume do microfone.

# **Controle remoto**

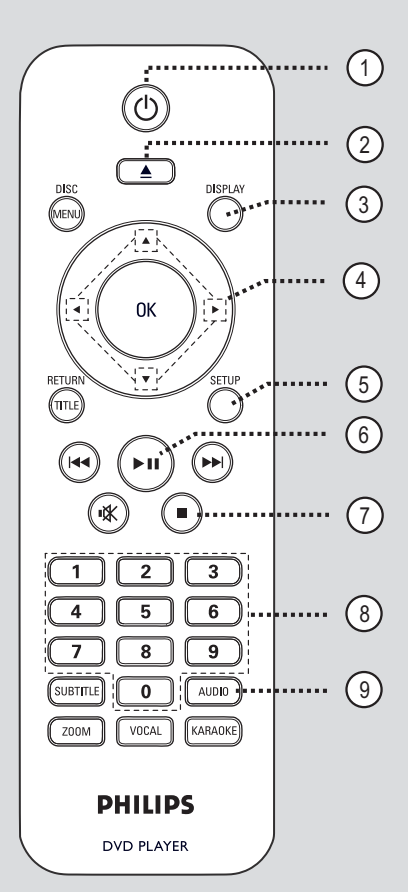

#### $\textcircled{1}$

- Liga ou desliga o aparelho, alternando para o modo de espera.
- $\textcircled{2} \triangleq$  (Abrir/fechar)
- Abre/fecha a bandeja de disco.

#### **(3) DISPLAY**

– Exibe o status atual ou as informações do disco.

#### $\left(4\right)$   $\blacktriangle$   $\blacktriangledown$   $\blacktriangle$   $\blacktriangleright$

- $\blacktriangle\blacktriangledown$  : move o cursor para cima ou para baixo.
	- : pressione acima ou abaixo para uma busca lenta para frente/para trás.
- $\blacklozenge$  : move o cursor para a esquerda ou para a direita.
	- : Pressione esquerda ou direita para uma busca rápida para frente/para trás.

#### e **SETUP**

– Entra e sai do menu de configuração do disco.

 $\circled{6}$   $\blacktriangleright$ II (Reproduzir/pausar) – Inicia ou pausa a reprodução.

#### $(7)$  (Parar)

Pára a reprodução.

#### h **Teclado numérico de 0 a 9**

– Seleciona um número de faixa/título do disco.

#### $(9)$  **AUDIO**

Seleciona um idioma/canal de áudio.

# **Controle remoto (continuação)**

#### $(10)$  **DISC MENU**

- Entra e sai do menu de conteúdo do disco.
- Somente para VCD 2.0 e SVCD, liga ou desliga o modo de controle de reprodução.

#### k **OK**

– Confirma uma entrada ou seleção.

#### l **RETURN/TITLE**

– Retorna ao menu anterior ou mostra o menu de título.

#### **(3)**  $\left|\frac{4}{4}\right\rangle$  $\rightarrow$  $\left|$  **(Anterior/próximo)**

- Pula para o título/capítulo/faixa anterior ou seguinte.
- Pressione e mantenha pressionado este botão para busca rápida para frente/para trás.

#### (4) 咪 (Silenciar)

silencia ou restaura o volume.

#### **(15) SUBTITLE**

– Seleciona um idioma de legenda do DVD.

#### p **ZOOM**

– Amplia a imagem na TV.

#### **(17) VOCAL**

– Permite escolher o canal de áudio ou método de karaokê.

#### **KARAOKE**

– Alterna entre 'MIC', 'Vol', 'Echo' (Eco), 'Key' (Tom) ou 'Karaoke Scoring' (Placar do karaokê).

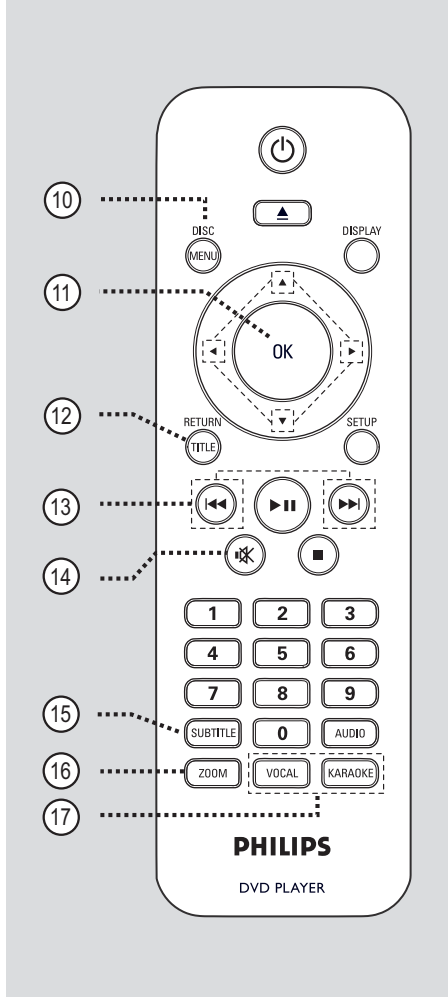

# **B.Português B.Português**

#### **Usando o controle remoto**

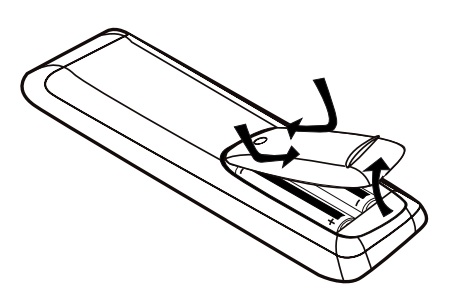

Abra o compartimento das pilhas.

- **2** Insira duas pilhas do tipo R03 ou AAA, seguindo as indicações  $(+-)$  no interior do compartimento.
- C Feche a tampa.
- 4. Aponte o controle remoto diretamente para o sensor do controle remoto (IR) no painel frontal.

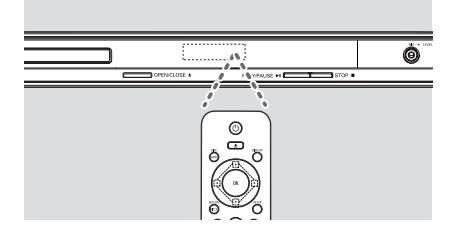

#### **Nota:**

Nunca coloque objetos entre o controle remoto e o aparelho durante a operação.

E Selecione a função desejada (por exemplo,  $H$ 

#### **CUIDADO!**

**– Remova as pilhas se estiverem descarregadas ou se não precisar usar o controle remoto por um período longo. – Nunca misture as pilhas (antigas com novas ou de zinco-carbono com alcalinas, etc.).**

**– As pilhas contêm substâncias químicas que exigem cuidados especiais em seu descarte.**

# **Conexões básicas**

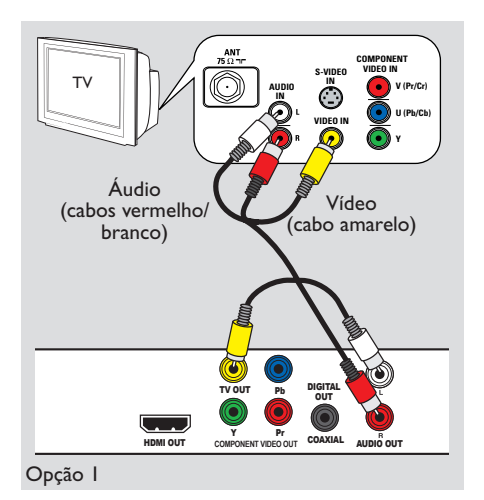

#### **Etapa 1: Conexão com a TV**

Esta conexão permite exibir a reprodução de vídeo. Você só precisará selecionar **uma** das opções abaixo para fazer a conexão de vídeo.

- Para uma TV padrão, siga a opção 1.
- Para uma TV Progressive Scan, siga a opção  $\mathcal{L}$
- Para uma TV com HDMI, siga a opção 3.

#### **Opção 1: Uso da conexão vídeo composto (CVBS)**

Você pode conectar este aparelho a uma TV por meio do cabo de vídeo composto que proporciona uma boa qualidade de imagem.

**Conecte os cabos de áudio/vídeo (fornecidos)** dos conectores **TV OUT** e **AUDIO OUT L/R** deste aparelho ao conector de vídeo (amarelo) e aos conectores de entrada de áudio (vermelho/branco) da TV.

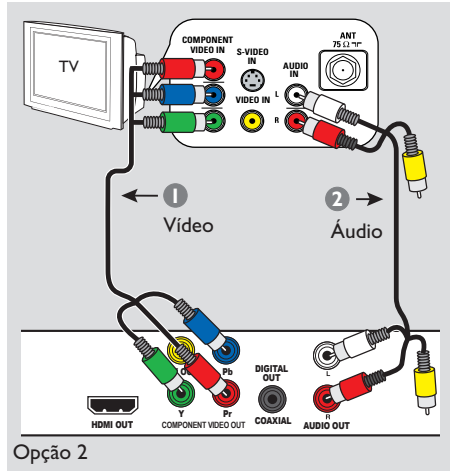

# **Opção 2: Uso da conexão de vídeo**

Você pode conectar este aparelho a uma TV por meio de cabos vídeo componentes que proporcionam qualidade de imagem superior. A qualidade de vídeo Progressive Scan só está disponível quando se usa a conexão Y Pb Pr. É necessária uma TV Progressive Scan.

**componente (Y Pb Pr)**

- Conecte os cabos de vídeo componente (vermelho/azul/verde - não fornecidos) dos conectores **Y Pb Pr** deste aparelho aos conectores de vídeo componente correspondentes (ou identificados como Y Pb/ Cb Pr/Cr ou YUV) da TV.
- **2** Conecte o cabo de áudio/vídeo (vermelho/ branco - fornecido) dos conectores **AUDIO OUT L/R** deste aparelho aos conectores de áudio (vermelho/branco) da TV. Deixe o cabo de vídeo amarelo desconectado.
- C Vá para 'Guia rápido Configurando o recurso Progressive Scan' para obter a configuração detalhada do recurso Progressive.

**B.Português B.Portuguê** 

# **Conexões básicas (continuação)**

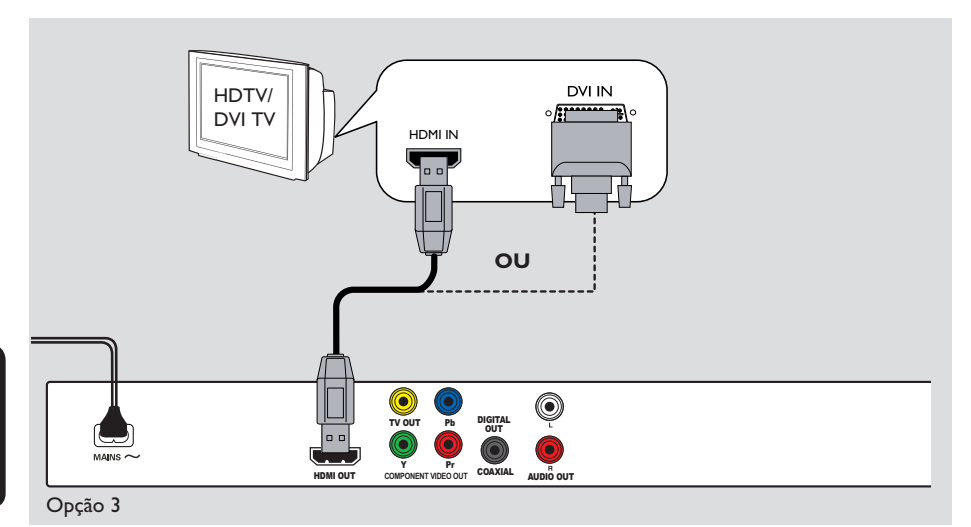

#### **Opção 3: Uso da conexão HDMI ou DVI TV**

HDMI (High Definition Multimedia Interface) é uma interface digital que permite transmissão de áudio/vídeo digital pura, sem perda na qualidade da imagem e som.

**Conecte um cabo HDMI** (fornecido) do conector **HDMI OUT** deste aparelho ao conector HDMI de outro aparelho compatível com HDMI (por exemplo, TVHDMI, TVDVI compatível com HDCP).

#### **Nota:**

– Este aparelho é compatível com HDMI CEC, que permite que aparelhos conectados controlem uns aos outros via HDMI. Consulte 'Opções do menu de configuração - { Config. Vídeo > Instalação HDMI > EasyLink }' para obter detalhes.

– Para TV compatível com HDCP ou TV DVI, você precisa de um cabo adaptador HDMI-DVI (não fornecido) para conectar a entrada DVI da TV ao conector HDMI OUT do aparelho.

#### *Dica útil:*

*– O cabo HDMI-DVI só tem recurso de saída de vídeo. Para a saída de áudio, é necessária uma conexão de áudio; consulte 'Conexões opcionais' para obter detalhes.*

# **Conexões básicas (continuação)**

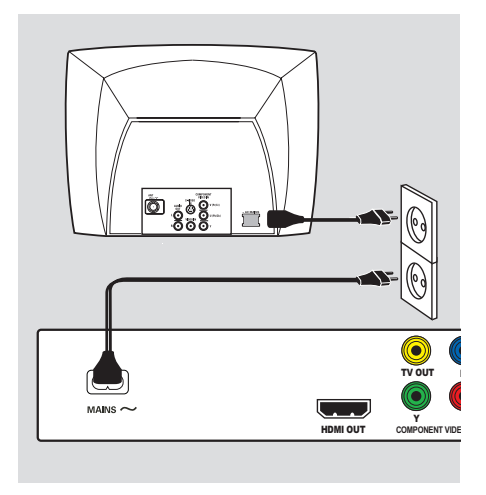

#### **Etapa 2: Conexão do cabo de alimentação**

**Depois que todas as conexões tiverem sido feitas corretamente, conecte o cabo de alimentação AC à tomada elétrica.**

Nunca faça conexões nem as altere com o equipamento ligado.

# **Conexões opcionais**

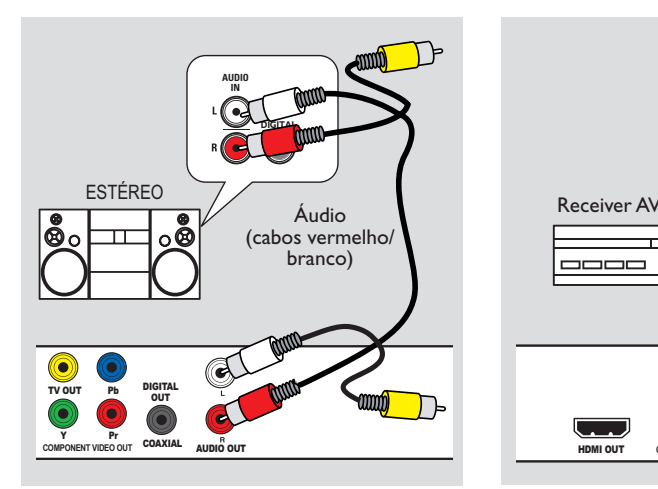

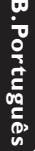

#### **Conectando com um sistema estéreo analógico**

Você pode conectar este aparelho a um sistema estéreo de dois canais (por exemplo, mini system, receiver analógico) para desfrutar da saída de som estéreo.

A Conecte os cabos de áudio/vídeo (vermelho/ banco - fornecidos) dos conectores **AUDIO OUT L/R** deste aparelho aos conectores de áudio (vermelho/branco) do outro aparelho que você está conectando. Deixe o cabo de vídeo amarelo desconectado.

**2** Para conexão de vídeo, consulte 'Conexões' básicas - Etapa 1: Conexão com TVs' para obter detalhes.

#### *Dica útil:*

*– Consulte 'Opções do menu de configuração - Página de configuração de áudio' para obter os melhores ajustes de áudio.*

#### **Conectando com um amplificador/receiver AV digital**

Pb

ō

 $D$ IGIT $\beta$ oux

COAXIAL AUDIO OUT

TV OUT

Y Pr **COMPONENT VIDEO OUT**

HDMI OUT

----

**AUDIO IN**

**DIGITAL**

Você pode conectar este aparelho a um amplificador/receiver AV para desfrutar de um som de qualidade.

A Conecte um cabo coaxial (não fornecido) do conector **COAXIAL DIGITAL OUT** deste aparelho ao conector coaxial digital do outro aparelho conectado.

#### *Dica útil:*

*– É necessário configurar a saída de áudio digital apropriada. Caso contrário, nenhum som poderá ser emitido ou poderá ocorrer interferência. Consulte 'Opções do menu de configuração - Página de configuração de áudio - Configuração de áudio digital' para obter detalhes.*

<sup>&</sup>lt;sup>2</sup> Para conexão de vídeo, consulte 'Conexões básicas - Etapa 1: Conexão com TVs' para obter detalhes.

#### **Localizando o canal de exibição correto**

- **A Pressione STANDBY-ON** para ligar este aparelho.
- **2** Ligue a TV e sintonize-a no canal de entrada de vídeo (Video In) correto. Você deverá ver a tela de fundo azul do DVD.

è Uma outra opção é ir para o canal mais baixo da TV e pressionar o botão Channel Down no controle remoto da TV até o canal de entrada de vídeo (Video In) aparecer.

 $\rightarrow$  Você pode pressionar o botão  $\rightarrow$  várias vezes no controle remoto.

 $\rightarrow$  Normalmente este canal está entre os canais mais baixos e mais altos e pode chamarse FRONT, A/V IN ou VIDEO, etc.

 $\rightarrow$  Consulte o manual do usuário da TV para saber como selecionar a entrada correta na TV.

C Se você estiver usando um aparelho externo (por exemplo, sistema de áudio ou receiver), ligue-o e selecione a entrada auxiliar apropriada para a saída deste aparelho de DVD. Consulte o manual do usuário do aparelho externo para obter informações detalhadas.

#### **Ajustando as preferências de idioma**

As opções de idioma são diferentes, dependendo do país. Elas podem não corresponder às ilustrações do manual do usuário.

#### **Idioma da exibição em tela (OSD)**

Selecione esta opção para alternar o idioma do menu de exibição na tela deste aparelho. O idioma do menu será mantido depois de definido.

- **A** Pressione **SETUP** no controle remoto.
- **2** Use os botões ▲▼ para selecionar { Idioma na tela } no menu e pressione  $\blacktriangleright$ .

**Bloqueio disco Idioma na tela Auto (ENG) Dormir ENGLISH Sinc. lábios ESPAÑOL Volume PORTUGUÊS Auto standby CÓD VAP DivX(R) Pág. Config. Geral**

C Use os botões  $\blacktriangle \blacktriangledown$  para selecionar o idioma e pressione **OK** para confirmar.

#### **Observação:**

– Para sincronizar com uma TV Philips 'EasyLink', o idioma da tela deve ser definido como { Auto (xxx) }. Esse é o idioma disponível na TV Philips 'EasyLink'. – Se um idioma não suportado for selecionado, o idioma de OSD padrão deste aparelho será usado.

#### **Idioma de áudio, legenda e menu para reprodução de DVD**

Você pode selecionar as configurações do idioma preferido para a reprodução de DVD. Se o idioma selecionado não estiver disponível no disco, será utilizado o idioma padrão do disco.

- **A** Pressione **d** duas vezes para interromper a reprodução (se estiver em andamento) e pressione **SETUP**.
- **2** Pressione  $\triangleright$  várias vezes para selecionar { **Pág. Preferências** }.
- C Use os botões AV para selecionar uma das opções abaixo e pressione .

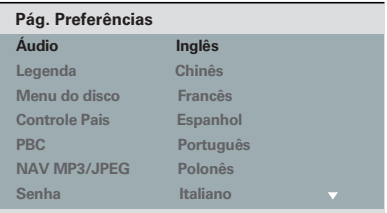

#### { **Áudio** }

Selecione esta opção para alterar o idioma da trilha sonora do disco.

#### { **Legenda** }

Selecione esta opção para alterar o idioma da legenda.

#### { **Menu do disco** }

Selecione esta opção para alterar o idioma do menu do disco.

 $\triangle$  Use os botões  $\triangle \blacktriangledown$  para selecionar um idioma e pressione **OK** para confirmar.

**Se o idioma desejado não estiver na lista, selecione { Outros }** e use o **teclado numérico (0 a 9)** no controle remoto para inserir o código de idioma com quatro dígitos 'XXXX' (consulte 'Código do idioma') e pressione **OK**.

E Repita as etapas C - D para definir outros idiomas.

#### **Configurando o recurso Progressive Scan**

*(somente para TVs com Progressive Scan)*  O recurso Progressive Scan exibe o dobro do número de quadros por segundo que o modo Interlaced (o sistema de TV comum). Com quase o dobro do número de linhas, o Progressive Scan oferece resolução e qualidade de imagem superiores.

#### **Antes de iniciar...**

Certifique-se de que conectou este aparelho a uma TV com Progressive Scan (consulte a 'Opção 2: Uso de conectores de vídeo componente (Y Pb Pr)').

A Ligue a TV no canal de exibição correto para este aparelho.

è Verifique se o modo Progressive Scan da TV está desativado (ou ajustado para o modo Interlaced). Consulte o manual do usuário da TV.

**2** Ligue o aparelho e pressione **SETUP** no controle remoto.

- C Pressione  $\triangleright$  várias vezes para selecionar { **Pág. config. vídeo** }.
- $\triangle$  Use os botões  $\triangle \blacktriangledown$  para selecionar { **Progressivo** } > { **Lig** } no menu e pressione **OK** para confirmar.

#### **Pág. config. vídeo**

**Tipo de TV Tela da TV Progressivo DEFIN. IMAGEM Closed Caption**

 **Lig Desl**

**HD JPEG Instalação HDMI** E Leia a mensagem de notificação na TV e confirme a ação selecionando { **OK** } no menu e pressione **OK**.

#### **Não haverá imagem na tela da TV até você ativar o modo Progressive Scan na TV.**

- F Ative o modo Progressive Scan da TV. Consulte o manual do usuário da TV.  $\rightarrow$  Uma mensagem aparece na tela da TV.
- G Para confirmar sua ação, selecione { **OK** } no menu e pressione **OK**.

 $\rightarrow$  O ajuste está concluído e você pode começar a desfrutar da imagem de alta qualidade.

#### **Se não houver imagem**

 $\blacksquare$  Pressione  $\blacktriangle$  para abrir a bandeja de disco.

Pressione 'l' no teclado numérico do controle remoto.

 $\rightarrow$  A tela de fundo do aparelho será exibida.

#### *Dicas úteis:*

*.* 

*– Se aparecer uma tela de TV em branco/ distorcida, aguarde 15 segundos pela recuperação automática.*

*– Algumas TVs com Progressive Scan não são totalmente compatíveis com este aparelho, o que resulta na falta de naturalidade da imagem durante a reprodução de um disco DVD VIDEO no modo Progressive Scan. Neste caso, desative o recurso Progressive Scan no aparelho e na TV.*

#### **Configurando o controle EasyLink**

Este recurso permite que aparelhos compatíveis com HDMI CEC controlem uns aos outros com um único controle remoto. O controle EasyLink só está disponível quando você conecta este aparelho a uma TV ou outro aparelho compatível com HDMI CEC por meio de um cabo HDMI.

- A Ligue as operações HDMI CEC na TV e nos outros aparelhos conectados. (Consulte o manual da TV ou dos aparelhos conectados para obter detalhes.)
- 2 Pressione **SETUP** no controle remoto.
- C Pressione  $\triangleright$  várias vezes para selecionar { **Pág. config. vídeo** }.
- $\triangle$  Use os botões  $\triangle \blacktriangledown$  para selecionar { **Instalação HDMI** } > { **EasyLink** } e  $presione$   $\triangleright$  para acessar.

#### **EasyLink**

**Ativação aut. da TV Sistema em standby**

- l Por padrão, as funções são ativadas na fábrica.
	- Para desativar { **Ativação aut. da TV** }, selecione { **Desl** }.
	- Para desativar o recurso { **Sistema em standby** }, selecione { **Recusar** }.

E Para sair, pressione **SETUP**.

#### **Controle com apenas um toque**

#### **Observações:**

– Para ativar a função de reprodução com um único toque, um disco de vídeo deverá ser inserido no compartimento de discos antes da operação.

– A Philips não garante 100% de interoperabilidade com todos os aparelhos compatíveis com HDMI CEC.

#### **Reprodução com um único toque**

Pressione (<sup>I</sup>).

è O aparelho é ligado e a reprodução do disco é iniciada.

A TV liga automaticamente e alterna para o canal de vídeo correto.

#### **Alternando as entradas com apenas um toque**

Com o aparelho e a TV ligados:

Selecione um canal de TV para assistir à programação de TV ou inicie a reprodução de outro aparelho conectado. → Este aparelho de DVD alterna automaticamente para a entrada de áudio

correspondente e reproduz o som pelo sistema de caixas acústicas.

#### **Desligamento com um único toque**

Pressione o botão STANDBY/POWER para desligar o aparelho de DVD e todos os outros aparelhos compatíveis com HDMI CEC.  $\rightarrow$  Ao usar o controle remoto do aparelho, pressione e mantenha pressionado  $\bigcup$ .

# **Discos reproduzíveis**

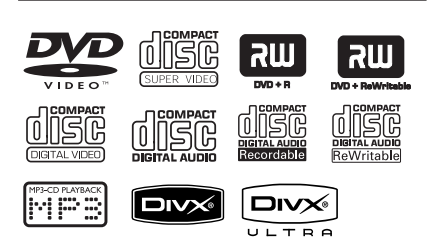

#### **O aparelho reproduz:**

- Digital Versatile Discs (DVDs)
- Video CDs (VCDs)
- Super Video CDs (SVCDs)
- DVD gravável finalizado (DVD±R), DVD regravável (DVD±RW)
- Discos compactos de áudio (CDs)
- Discos MP3/WMA
	- A extensão de arquivo deve ser '.mp3' e '.wma'
	- Formato JPEG/ISO
	- Exibição de 14 caracteres no máximo.
	- Taxa de bits suportada;
		- 32 320 kbps (MP3)
		- 64 192 kbps (WMA)
- Arquivos de fotos (Kodak, JPEG) em

#### CD-R(W)/ DVD+R(W)

- A extensão de arquivo deve ser '.JPG', e não '.JPEG'.
- Formato JPEG/ISO
- Apenas imagens estáticas com padrão DCF ou imagens JPEG, como TIFF, podem ser exibidas.
- Arquivos DivX® em CD-R(W)/
	- DVD+R(W)
	- As extensões de arquivo devem ser '.AVI', '.MPG' ou '.MP4'.
	- DivX® Certified, DivX® Ultra **Certified**
	- Compensação exata de movimento Qpel
	- Reprodução GMC (Global Motion Compensation, Compensação global de movimento).

#### **Códigos regionais para discos DVD**

Os discos e aparelhos de DVD são projetados com restrições regionais. Antes de reproduzir um disco, certifique-se de que ele pertence à mesma região que o aparelho. O código regional é mostrado no painel traseiro deste aparelho.

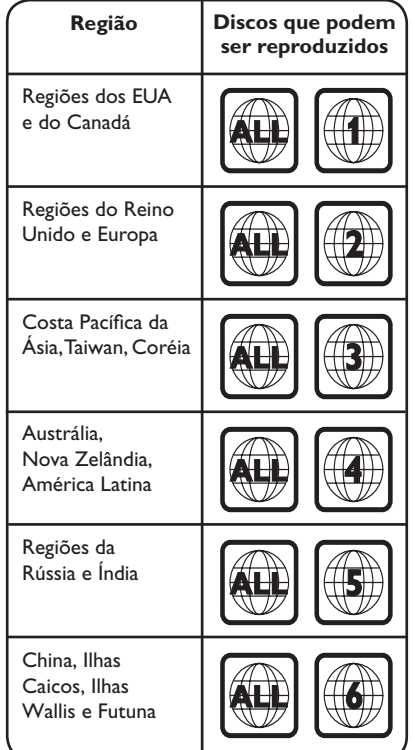

*Dicas úteis:*

*–Este aparelho suporta no máximo 10 sessões de CD e 10 multibordas de DVD.*

#### **Observações:**

**− S**e o ícone de restrição ∅ aparecer na **TV quando você pressionar um botão, isso significa que a função não está disponível no disco atual ou naquele momento.**

**– Nunca coloque nenhum objeto que não seja o disco na bandeja de disco. Isso pode danificar o aparelho.**

#### **Reproduzindo um disco**

- **A** Pressione  $\bigcirc$  para ligar o aparelho.
- **2** Ligue a TV no canal de exibição correto para este aparelho.
- $\bullet$  Pressione  $\triangle$  para abrir a bandeja de disco.
- $\triangle$  Insira um disco na bandeja e pressione  $\triangle$ .  $\rightarrow$  Certifique-se de que o rótulo do disco esteja voltado para você.
- E A reprodução é iniciada automaticamente. Caso não inicie, pressione **>II**.

 $\rightarrow$  Consulte as páginas a seguir para obter mais informações sobre opções e recursos de reprodução.

#### *Dicas úteis:*

*– Nunca feche a bandeja de disco manualmente. – Se ocorrerem problemas na reprodução de um determinado disco, remova-o e experimente outro. Discos formatados incorretamente não podem ser reproduzidos neste aparelho.*

*– Alguns discos não podem ser reproduzidos neste aparelho de DVD devido à configuração e às características do disco ou devido à condição do software de criação e gravação utilizado.*

#### **Controles básicos da reprodução**

#### **Pausando a reprodução**

Durante a reprodução, pressione **>II**.  $\rightarrow$  Para reiniciar a reprodução, pressione  $\rightarrow$ II.

#### **Seleção de outra faixa/capítulo/título**

Pressione  $\blacktriangleright\blacktriangleright\blacktriangleright\blacktriangleright\blacktriangleright\blacktriangleright\blacktriangleright$  ou use o **teclado numérico de (0 a 9)** para inserir um número de faixa/capítulo/título.  $\rightarrow$  Se o modo de repetição de faixa estiver ativado, pressione  $\blacktriangleleft$ . novamente para

reproduzir a mesma faixa/capítulo/título.

#### **Busca para trás/para a frente (não aplicável a JPEG)**

Pressione e mantenha pressionado  $\blacktriangleright$  />>.  $\rightarrow$  Durante a busca, pressione  $\blacktriangleleft$  /  $\blacktriangleright$  várias vezes para selecionar diferentes velocidades de busca (2X, 4X, 8X, 16X, 32X).  $\rightarrow$  Para retomar a reprodução normal,  $presione$  $H.$ 

#### **Reproduzindo no modo de câmera lenta (não aplicável a JPEG/WMA/MP3/CD)**

Durante a reprodução, pressione ▲▼ para iniciar a reprodução em câmera lenta. → Não haverá saída de som. Pressione ▲▼ várias vezes para selecionar diferentes velocidades de reprodução (1/2, 1/4, 1/8, 1/16).

**Observação:** o retrocesso lento para trás só pode ser feito em um DVD.  $\rightarrow$  Para retomar a reprodução normal,  $presione$  $H.$ 

#### **Parada da reprodução**

Pressione  $\blacksquare$ .

*Dicas úteis:*

*– No caso de disco de vídeo, a reprodução sempre recomeça no ponto em que foi interrompida pela última vez. Para começar a reprodução do início, pressione* .*. enquanto a mensagem 'Para reproduzir do início, pressione [PREV]' é exibida.*

*– O protetor de tela será iniciado automaticamente se a reprodução for interrompida/pausada por 5 minutos.*

**Outros recursos de reprodução para discos de vídeo** 

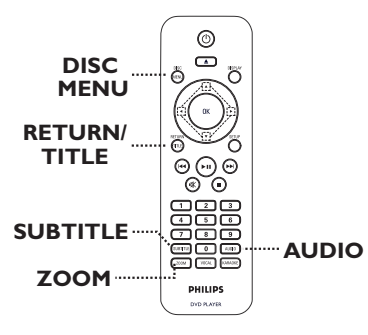

# **B.Português B.Portuguê**

#### **Observação:**

É possível que os recursos operacionais aqui descritos não estejam disponíveis para determinados discos. Consulte sempre as instruções fornecidas com os discos.

#### **Usando o menu do disco**

Dependendo do disco, poderá aparecer um menu na tela da TV depois que ele for inserido.

#### **Para selecionar um recurso de reprodução**

Use as teclas **△▼◀▶** ou o **teclado numérico (0 a 9)** no controle remoto e pressione **OK** para iniciar a reprodução.

**Para acessar ou remover o menu** Pressione **DISC MENU** no controle remoto.

#### **Zoom**

Esta opção permite aumentar ou diminuir a imagem na TV.

- A Durante a reprodução, pressione **ZOOM** várias vezes para selecionar um grau de ampliação diferente.
	- $\rightarrow$  A reprodução continua.
- **2** Use os botões **AV V** para deslocar-se pela imagem ampliada.
- C Pressione **ZOOM** várias vezes para retornar ao tamanho original.

#### **Alterando o idioma da trilha sonora**

Esta operação funciona somente em DVDs com vários idiomas de trilha sonora ou em VCD/SVCDs com diversos canais de áudio.

#### **Para DVD**

**•** Pressione **AUDIO** várias vezes para selecionar os idiomas de áudio disponíveis.

#### **Para VCD/SVCDs**

**Pressione AUDIO** várias vezes para selecionar os canais de áudio disponíveis disponibilizados pelo disco.

#### **Alterando o idioma das legendas**

Esta operação funciona somente em DVDs com vários idiomas de legenda. É possível alterar para o idioma desejado durante a reprodução.

**• Pressione SUBTITLE** várias vezes para selecionar os idiomas da legenda.

#### **Controle de reprodução (VCD/ SVCD)**

O PBC (Playback Control) permite reproduzir CDs de vídeo e SVCDs de modo interativo, seguindo o menu no display.

#### **Para VCDs com recurso PBC (somente versão 2.0)e SVCDs.**

- Pressione **DISC MENU** para ativar ou desativar o modo PBC.  $\rightarrow$  Se o modo PBC estiver ativado, o menu PBC (se disponível) aparecerá na tela da TV.  $\rightarrow$  Se o modo PBC estiver desativado, ele pulará o menu PBC e reproduzirá a partir da primeira faixa.
- Se o modo PBC estiver ativado e você pressionar **RETURN/TITLE** durante a reprodução, o menu PBC será exibido novamente.

#### *Dica útil:*

*– Caso não consiga mudar as faixas, use o teclado numérico (0 a 9).*

#### **Usando as opções do menu de exibição**

Este aparelho pode exibir informações sobre a reprodução do disco (por exemplo, título ou número do capítulo, o tempo de reprodução decorrido). Várias operações podem ser realizadas sem interromper a reprodução do disco.

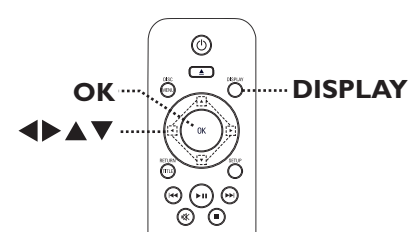

A Durante a reprodução, pressione **DISPLAY** no controle remoto.

 $\rightarrow$  As informações disponíveis no disco aparecem na tela da TV.

(DVD)

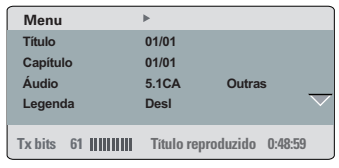

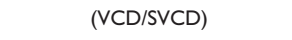

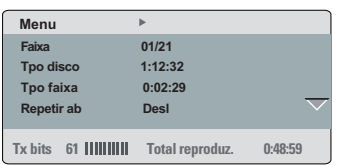

- $\bullet$  Use os botões  $\blacktriangle \blacktriangledown$  para exibi-las e pressione **OK** para acessá-las.
- C Use o **teclado numérico (0 a 9)** para inserir o número/tempo ou use os botões  $\blacktriangle \blacktriangledown$  para fazer a seleção.
- **4** Pressione OK para confirmar.  $\rightarrow$  A reprodução muda para a operação selecionada.

#### **Selecionando título/capítulo/faixa**

Esta opção permite que você pule para um título/capítulo/faixa do disco atual.

A Vá para a opção { Título } / { Capítulo } ou { Faixa } no menu de exibição e pressione .

**Observação:** a opção { Faixa } só poderá ser selecionada se a função PBC estiver desligada. Para desativar o modo PBC, pressione **DISC MENU**. Consulte 'Operações de disco - Controle de reprodução (VCD/SVCD)' para obter detalhes.

**2** Use o teclado numérico (0 a 9) para inserir um número válido.  $\rightarrow$  A reprodução pula para a operação selecionada.

#### **Pesquisa por tempo**

Esta opção permite que você pule para um ponto específico do disco atual.

- A Vá para { TT Tempo/Tpo CAP./Tpo disco/Tpo faixa } no menu de exibição e pressione  $\blacktriangleright$ .
- **2** Use o **teclado numérico de 0 a 9** para inserir a hora na qual a reprodução deve começar (por exemplo, 0:34:27).
	- $\rightarrow$  A reprodução começa na hora selecionada.

#### **Exibição do tempo de reprodução**

Mostra a exibição do tempo restante/ decorrido do disco atual.

A Vá para { Vis. horas } no menu de exibição e  $presione$ .

è As informações e a exibição são diferentes dependendo do tipo de disco.

#### **Para DVD**

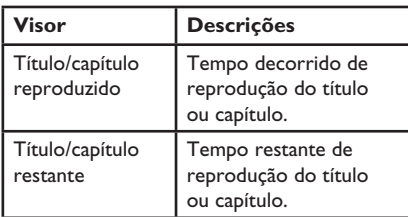

#### **Para VCD/SVCD**

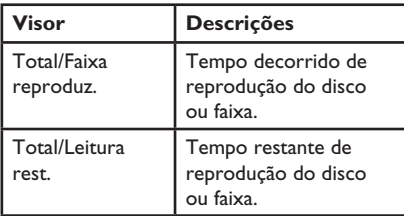

#### **Alternando ângulos da câmera**

Esta opção só estará disponível em DVDs que contenham seqüências gravadas de diferentes ângulos da câmera. Com essa opção, você poderá assistir a uma determinada cena de diferentes ângulos.

A Vá para { Ângulo } no menu de exibição e  $presione$ .

**2** Use o teclado numérico (0 a 9) para inserir um número válido.  $\rightarrow$  A reprodução muda para o ângulo selecionado.

#### **Função de visualização (VCD/SVCD/ DVD)**

Esta função permite visualizar o conteúdo de um disco VCD/SVCD/DVD.

- A Vá para { Visualização } no menu de exibição e  $p$ ressione  $\blacktriangleright$ .
	- $\rightarrow$  O menu de visualização aparecerá.

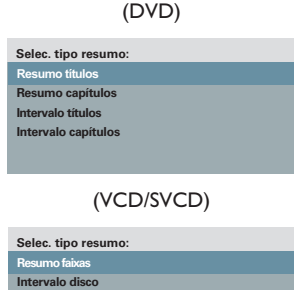

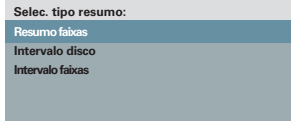

 $\bullet$  Use os botões  $\blacktriangle \blacktriangledown$  para selecionar um dos tipos de visualização e pressione **OK**. è Imagens em miniatura de cada segmento aparecerão na tela da TV.

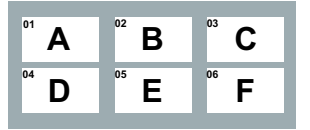

- l Para ir para a página anterior ou para a seguinte, pressione  $\left|\leftarrow\right|$   $\rightarrow$ .
- **C** Use os botões **AV V** para selecionar uma imagem em miniatura e pressione **OK** para iniciar a reprodução a partir dela.

#### **Selecionando diversas funções de repetição**

Esta função permite selecionar as diferentes opções de repetição da reprodução.

#### **Para DVD/ VCD/SVCD**

A Vá para { Repetir } no menu de exibição e  $presione$ .

#### DVD

- $\rightarrow$  Capítulo (repetir capítulo atual)
- $\rightarrow$  Título (repetir título atual)
- $\rightarrow$  Tudo (repetir o disco inteiro)
- $\rightarrow$  Desl (sair do modo de repetição)

#### VCD/SVCD

- $\rightarrow$  Faixa (repetir faixa atual)
- $\rightarrow$  Tudo (repetir o disco inteiro)
- $\rightarrow$  Desl (sair do modo de repetição)

#### **Para CD de áudio**

- **A Pressione DISPLAY** várias vezes para selecionar { Desl } e, em seguida, pressione /  para selecionar um dos modos de repetição a seguir.
	- $\rightarrow$  Faixa (repetir faixa atual)
	- $\rightarrow$  Tudo (repetir o disco inteiro)
	- $\rightarrow$  Desl (sair do modo de repetição)

#### **Para MP3/WMA/JPEG/DivX®**

- A No modo de parada, pressione **DISPLAY** várias vezes para selecionar o modo de repetição a seguir.
	- $\rightarrow$  Um (repetir arquivo atual uma vez)
	- $\rightarrow$  Repetir uma (repete o arquivo atual)
	- Repetir pasta (repetir todos os **arquivos**  na pasta atual)
	- $\rightarrow$  Pasta (repetir todos os arquivos em uma pasta)

#### *Dicas úteis:*

*– Não é possível repetir a reprodução de VCDs ou SVCDs quando o modo PBC está ativo.*

#### **Repetindo uma seção específica (A-B)**

- A Vá para a opção { Repetir ab } no menu de exibição.
- **2** Pressione OK no ponto inicial.
- C Pressione **OK** novamente para encerrar a seção.  $\rightarrow$  Com isso, a seção será repetida continuamente.
- 4 Pressione OK novamente para reiniciar a reprodução normal.

#### *Dicas úteis:*

*– Só é possível repetir a reprodução de uma seção marcada em um mesmo capítulo/faixa.* ۰

#### **Recurso Special Audio CD**

Esta é uma opção de busca por hora para a reprodução de CD de áudio. A reprodução começa na hora inserida no disco ou faixa.

A Durante a reprodução, pressione **DISPLAY** várias vezes para alternar entre diferentes opções de entrada de hora.

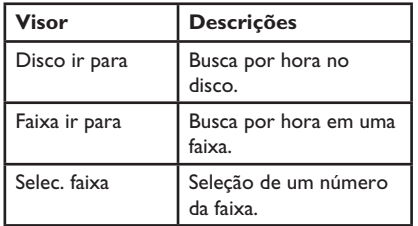

B Use o **teclado numérico (0 a 9)** para inserir a hora em que a reprodução deve iniciar (minutos:segundos).

è A reprodução começa na hora selecionada.

#### **Reproduzindo um disco DivX®**

Este aparelho suporta a reprodução de filmes DivX, que podem ser copiados do computador para um disco gravável. Consulte 'Opções do menu de configuração - { Pág. Config. Geral - CÓD VAP DIVX(R) }' para obter detalhes.

- **A** Insira um disco DivX.
- **2** Use os botões **A** ▼ para selecionar o arquivo que deseja reproduzir.
- C Pressione **OK** para iniciar a reprodução.

#### Durante a reprodução:

- Se o disco DivX oferecer legendas em diversos idiomas, pressione **SUBTITLE** no controle remoto para alterar o idioma da legenda.
- Se o título DivX tiver diferentes faixas de áudio, pressione **AUDIO** no controle remoto para alterar o fluxo de áudio.

#### *Dicas úteis:*

*– Há suporte para arquivos de legenda com as extensões .srt, .smi, .sub, .ssa e .txt, mas eles não aparecem no menu de navegação de arquivos. – O nome do arquivo das legendas (.sub) deve ser salvo com o mesmo nome de arquivo do filme (. avi) na mesma pasta.* 

#### **Recursos avançados do DivX Ultra**

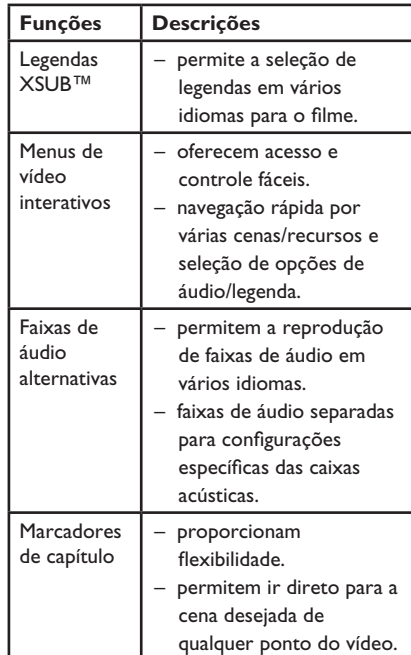

#### **Reproduzindo um disco de fotos JPEG (apresentação de slides)**

#### **Antes de começar ...**

Ligue a TV no canal de entrada de vídeo (Video In) correto. Consulte 'Localizando o canal de exibição correto' para obter detalhes.

**A Coloque um CD de foto (Kodak Picture CD,** JPEG).

 $\rightarrow$  O menu de imagem aparecerá na tela da TV.

 $\rightarrow$  No caso de discos Kodak, a apresentação de slides começa automaticamente.

Pressione >II para iniciar a reprodução da apresentação de slides.

Durante a reprodução:

- $\bullet$  Pressione  $\blacktriangleright$ II para pausar ou reiniciar a reprodução.
- **•** Pressione  $\blacktriangleleft$  /  $\blacktriangleright$  para reproduzir outro arquivo na pasta.

#### *Dica útil:*

*– Talvez leve mais tempo para exibir o conteúdo do disco devido ao grande número de músicas/ imagens compiladas em um disco.*

#### **Formato de arquivo suportado:**

– A extensão do arquivo deve ser '\*.JPG', e não '\*.JPEG'.

– Este aparelho só pode exibir imagens de câmeras digitais com o formato JPEG-EXIF, normalmente usado por quase todas as câmeras digitais. Ele não pode exibir Motion JPEG ou imagens em formatos que não sejam JPEG nem clipes sonoros associados a imagens.

#### **Função de visualização prévia**

A Durante a reprodução, pressione **DISPLAY**.  $\rightarrow$  Doze imagens em miniatura serão exibidas na TV.

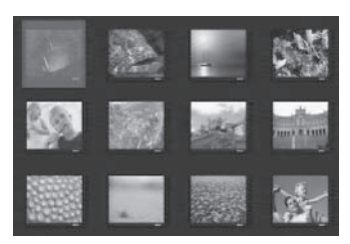

- B Pressione ./ M= para exibir as imagens da página anterior/seguinte.
- **C** Use os botões **AV V** para selecionar uma das imagens e pressione **OK** para iniciar a reprodução.
- 4 Pressione **DISC MENU** para retornar ao menu Picture CD.

#### **Zoom**

- A Durante a reprodução, pressione **ZOOM** várias vezes para selecionar um grau de ampliação.
- 2 Use os botões  $\blacktriangle \blacktriangledown \blacktriangle \blacktriangleright$  para deslocar-se pela imagem ampliada.

#### **Girar/inverter imagem**

Durante a reprodução, use as teclas AV< para girar/inverter a imagem na tela da TV.

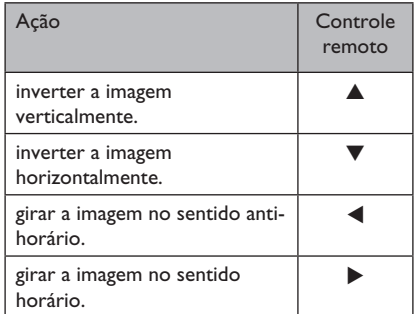

#### **Reproduzindo um disco MP3/ WMA**

Este aparelho pode reproduzir a maioria dos arquivos MP3 e WMA gravados em um disco gravável ou em um CD comercial.

#### **Antes de começar ...**

Ligue a TV no canal de entrada de vídeo (Video In) correto. Consulte 'Localizando o canal de exibição correto' para obter detalhes.

**A** Insira um disco MP3/WMA.

 $\rightarrow$  O tempo de leitura do disco pode exceder 30 segundos devido à complexidade da configuração dos diretórios/arquivos.  $\rightarrow$  O menu do disco aparece na TV.

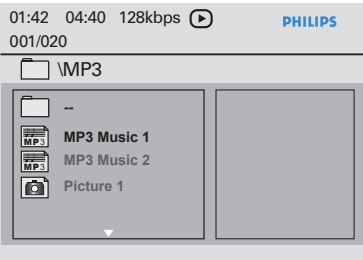

- **2** Use os botões ▲▼ para selecionar a pasta desejada e pressione **OK** para abri-la.
- $\bigcirc$  Use os botões  $\blacktriangle \blacktriangledown$  para selecionar um arquivo e pressione **OK** para iniciar a reprodução.

 $\rightarrow$  A reprodução é iniciada a partir do arquivo selecionado e continua até o final da pasta..

Durante a reprodução:

- Use os botões  $\left| \left| \left| \right| \right| \right|$  para reproduzir outro arquivo na pasta atual.
- Pressione **4/▶** várias vezes para fazer uma busca rápida para frente/para trás no arquivo de música.
- Para selecionar outra pasta do disco atual, use os botões  $\blacktriangle \blacktriangledown$  para navegar de volta até o menu raiz.
- $\Box$  Para interromper a reprodução, pressione  $\blacksquare$ .

#### *Dicas úteis:*

*– Ao inserir um disco MP3/JPEG, você pode exibir ou pular as pastas. Pressione SETUP e vá para { Pág. Preferências > NAV Mp3/Jpeg }.*

*– Somente a primeira sessão de um CD multissessão será reproduzida.*

*– É normal a ocorrência de 'pulos' ocasionais durante a reprodução de um disco MP3/WMA devido à menor clareza do conteúdo digital durante downloads pela Internet.*

*– Se houver algum caractere especial no nome da faixa MP3/WMA (ID3) ou no nome do álbum, talvez ele não apareça na tela corretamente porque o aparelho não suporta os caracteres. – As informações ID3/Meta não serão exibidas quando o arquivo de reprodução não estiver selecionado.*

123

#### **Reproduzindo simultaneamente arquivos de música e de foto**

Você pode criar uma reprodução de apresentação de slides musical se o disco contiver arquivos de música MP3/WMA e de imagem JPEG.

- A Insira um disco que contenha arquivos MP3/ WMA e JPEG.
- $\bullet$  Use os botões  $\blacktriangle \blacktriangledown$  para selecionar um arquivo MP3/WMA no menu do disco e pressione **OK** para iniciar a reprodução.
- C Durante a reprodução de MP3/WMA, use os botões < $\blacktriangleright$   $\blacktriangle$   $\blacktriangleright$  para selecionar um arquivo JPG no menu do disco e pressione **OK**.  $\rightarrow$  A apresentação de slides é iniciada e continua até o final da pasta ou do álbum de fotos.
- 4. Para parar a reprodução simultânea, pressione duas vezes.

#### *Dicas úteis:*

*– Alguns arquivos em discos Kodak ou JPEG podem ficar distorcidos durante a reprodução devido à configuração e às características do disco. – Durante a reprodução simultânea, as opções de avanço/retrocesso rápido ou avanço/retrocesso lento não estão disponíveis.*

## **Reproduzindo um disco de Karaokê**

#### **Antes de iniciar...**

Ligue a TV no canal de entrada de vídeo (Video In) correto. Pressione o botão AV, VIDEO, SELECT ou -D no controle remoto da TV até aparecer a tela de fundo azul do DVD.

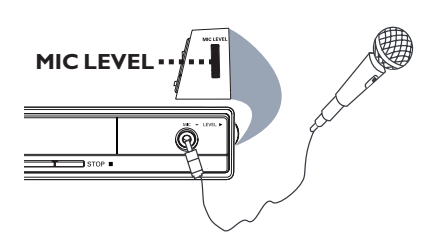

- A Conecte um microfone (não fornecido) ao conector **MIC** no painel frontal do aparelho.
- <sup>2</sup> Insira um disco de karaokê.
- Se o menu do disco aparecer, use os botões para fazer a seleção e pressione **OK** para iniciar a reprodução.
- **B** Pressione **KARAOKE** várias vezes no controle remoto para selecionar { MIC LIG/ DESL }.

 $\rightarrow$  Use os botões  $\rightarrow$  para ligar { LIG } ou desligar { DESL } o microfone.

- 4. Aumente ou abaixe o volume do microfone usando o botão **MIC LEVEL** no painel lateral do aparelho.
- E Pressione **VOCAL** várias vezes para alternar entre os vários modos de áudio. → Você pode desligar o vocal ou alterar o modo de áudio do disco de karaokê.
	- $\rightarrow$  Comece a curtir o karaokê.

#### *Dica útil:*

*– Antes de conectar o microfone, ajuste o volume do microfone até o nível mínimo, de modo a evitar reverberações.*

#### **Usando a opção Menu de karaokê**

Pressione **KARAOKE** várias vezes no controle remoto para acessar o menu de karaokê.

#### { **MIC** }

– Use os botões  $\blacklozenge$  para ligar { LIG } ou desligar { DESL } o microfone.

#### { **Vol** }

– Use os botões <▶ para ajustar o nível de vocal entre 0 e 20. Selecione { 0 } para o tom mais baixo e { 20 } para o tom mais alto.

#### { **Eco** }

– Use os botões  $\blacklozenge$  para ajustar o nível de eco entre 0 e 20.

#### { **Tom** }

 $-$  Use os botões  $\blacktriangleleft$  para ajustar o nível de tom entre -16 a +16, de acordo com o tom da sua voz.

#### { **Placar karaokê** }

 $-$  Use os botões  $\blacklozenge$  para selecionar as classificações do placar: { Deslig }, { Básico }, {Intermediário } ou { Avançado }.

**Observação:** se você fizer 30 pontos ou mais ao final da música, o placar do karaokê aparecerá na tela da TV. Pressione **OK** para sair do placar e retomar a sessão de karaokê.

#### *Dica útil:*

*– A função de placar do karaokê está disponível somente em discos DVD e VCD.*

#### **Acesso ao menu de configuração**

Você pode alterar as configurações deste aparelho de acordo com suas preferências.

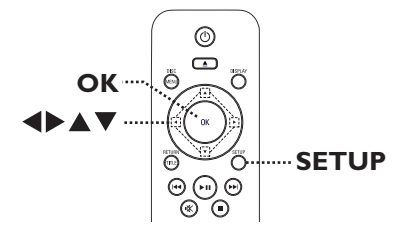

- **A** Pressione **SETUP** no controle remoto.  $\rightarrow$  O menu de configuração será exibido.
- 2 Use os botões <>>
para selecionar uma opção do menu de configuração.
- l Se não conseguir acessar a { Pág. preferências }, pressione **SETUP** para sair do menu. Em seguida, pressione duas vezes antes de pressionar **SETUP** novamente.
- C Use as teclas  $\blacktriangle \blacktriangledown$  para selecionar uma opção de configuração e pressione > para acessá-la.
- 4. Selecione a configuração desejada e pressione **OK** para confirmar.

 $\rightarrow$  Instruções e explicações sobre as opções são fornecidas nas páginas a seguir.

 $\rightarrow$  Se a opção no menu estiver esmaecida, isso significa que a função não está mais disponível ou que não é possível alterar o estado atual.

E Para sair, pressione **SETUP**.

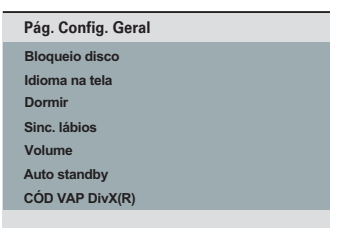

Consulte 'Página de configuração geral' neste capítulo.

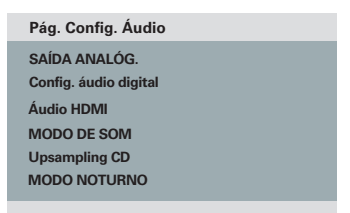

Consulte 'Página de configuração de áudio' neste capítulo.

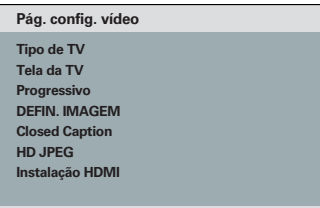

Consulte 'Página de configuração de vídeo' neste capítulo.

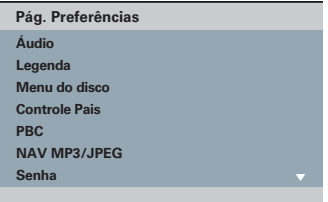

Consulte 'Página Preferências' neste capítulo.

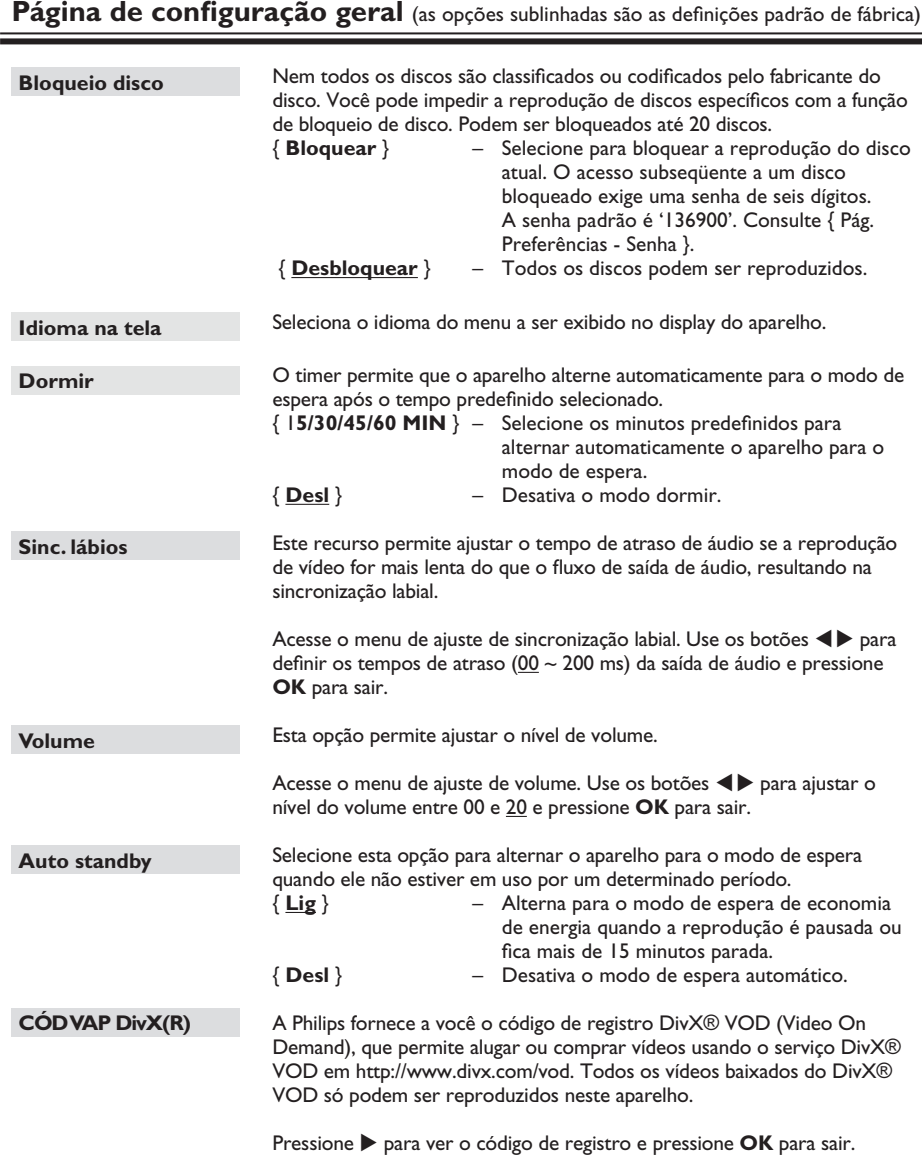

(as opções sublinhadas são as definições padrão de fábrica)

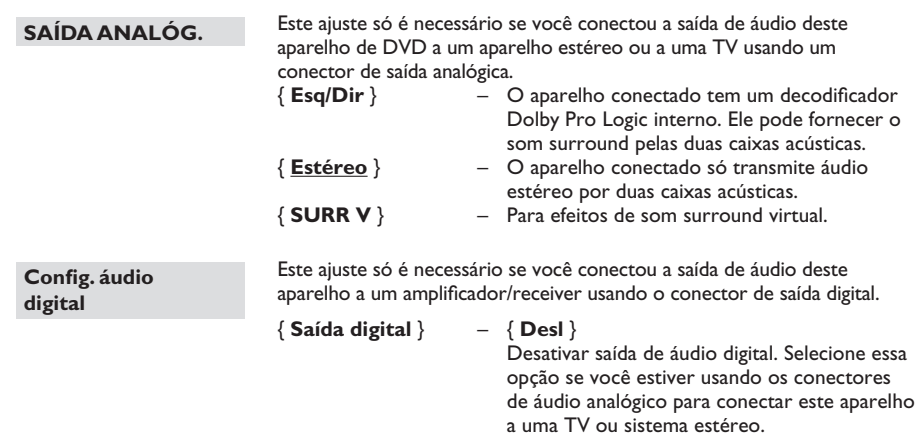

#### { **Tudo** }

O aparelho conectado suporta formatos de áudio multicanal. O formato de áudio digital será reproduzido como em um disco.

#### { **Só PCM** }

O aparelho conectado não suporta formatos multicanal. É feita a mistura de todos os sinais de áudio para o formato PCM (2 canais).

(as opções sublinhadas são as definições padrão de fábrica)

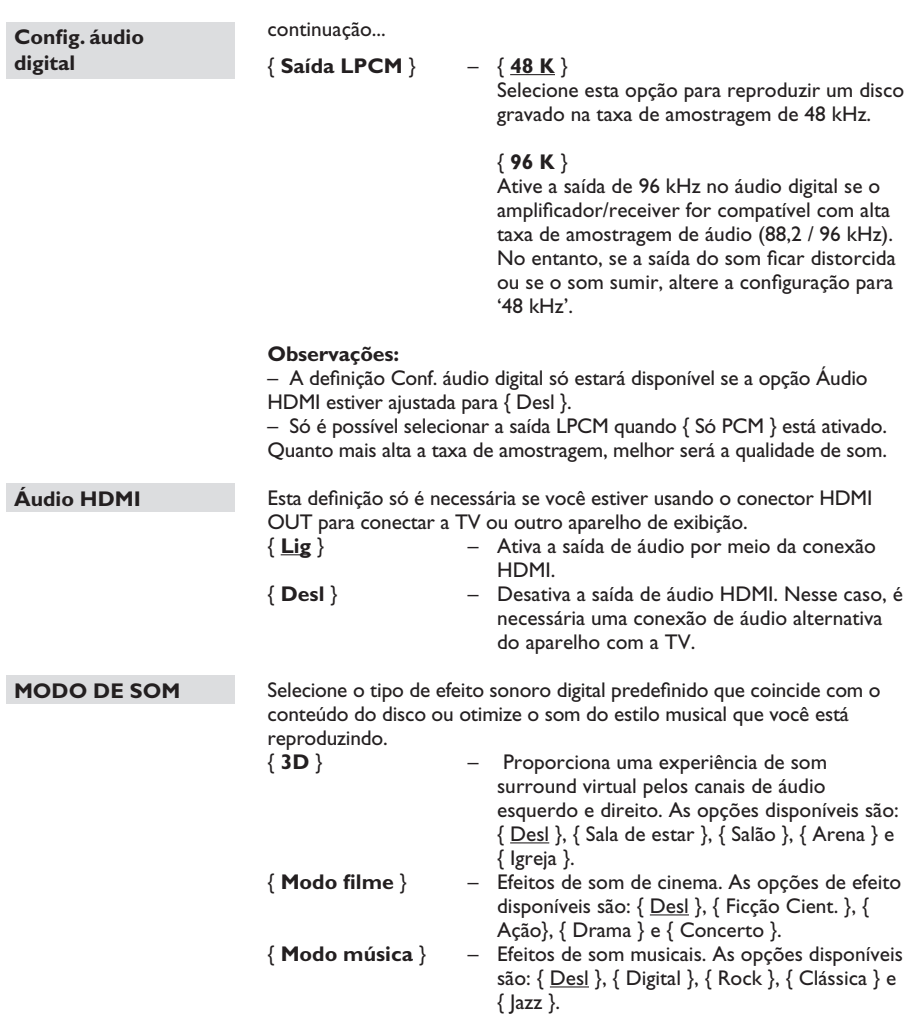

129

(as opções sublinhadas são as definições padrão de fábrica)

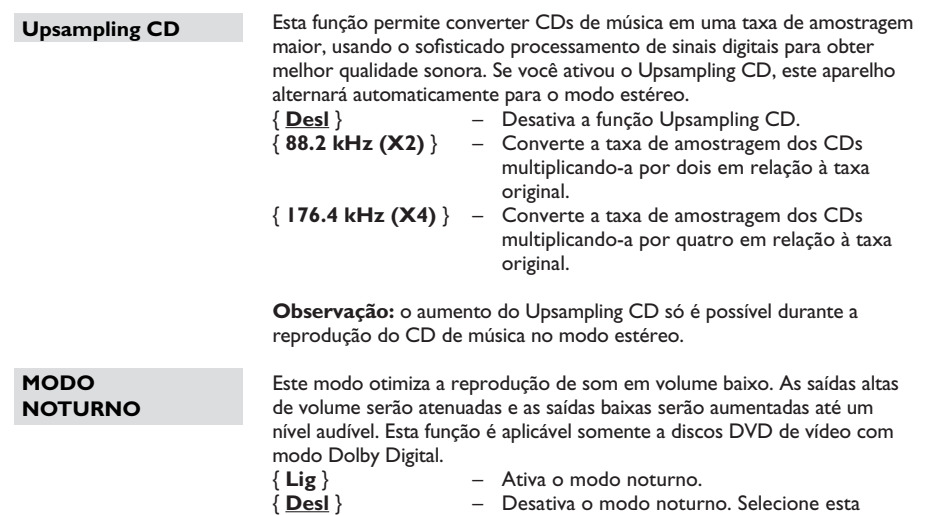

opção quando quiser desfrutar da dinâmica

total do som surround.

dvp3980K\_55\_bport1.indd 130 2008-03-26 10:25:21 AM

(as opções sublinhadas são as definições padrão de fábrica)

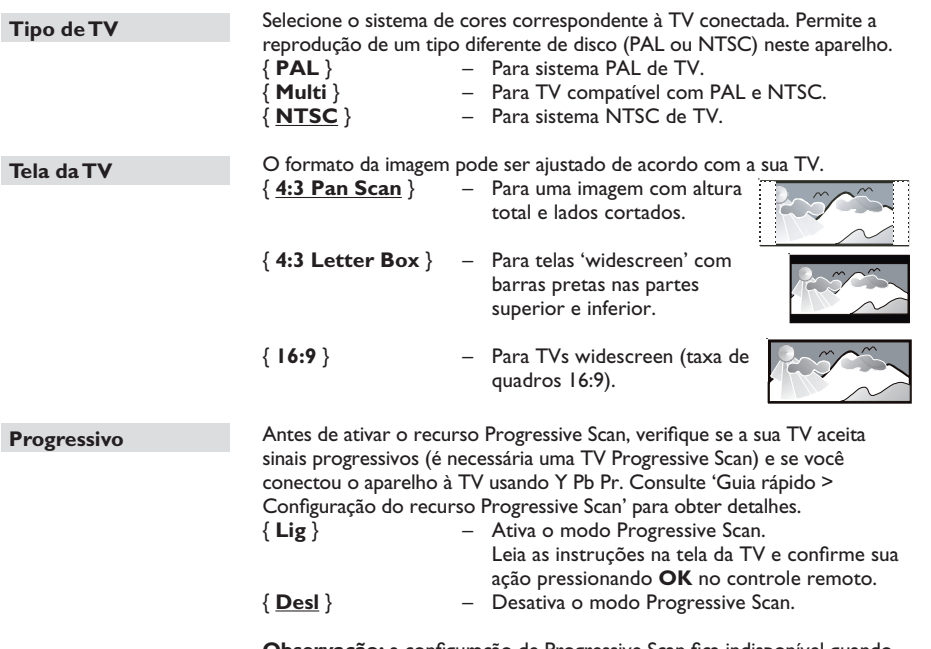

**Observação:** a configuração de Progressive Scan fica indisponível quando o sinal de vídeo HDMI é detectado.

**B.Português**

**B.Português** 

(as opções sublinhadas são as definições padrão de fábrica)

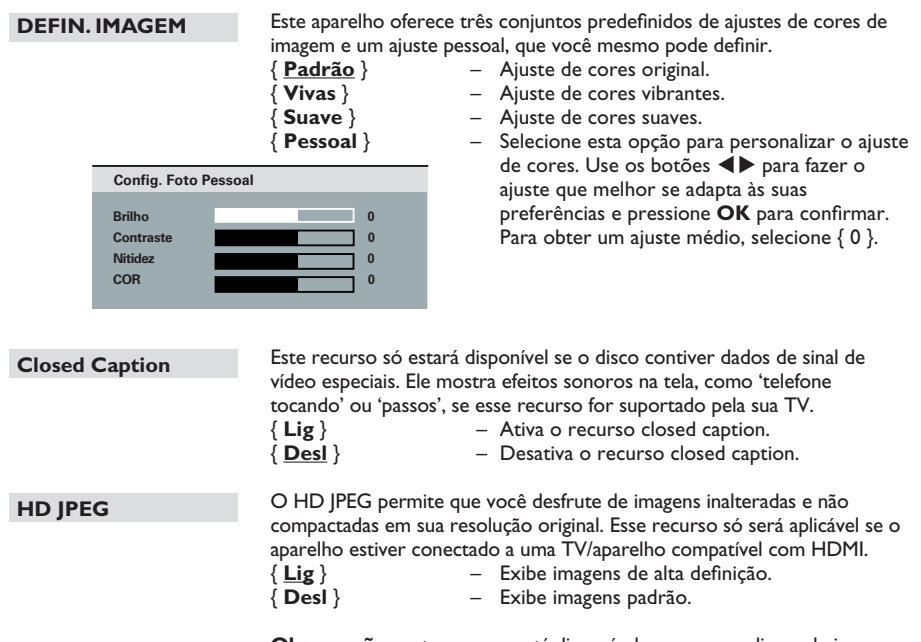

**Observação:** este recurso está disponível apenas para discos de imagem JPEG. Este aparelho suporta a resolução de imagem de 720p e superior.

(as opções sublinhadas são as definições padrão de fábrica)

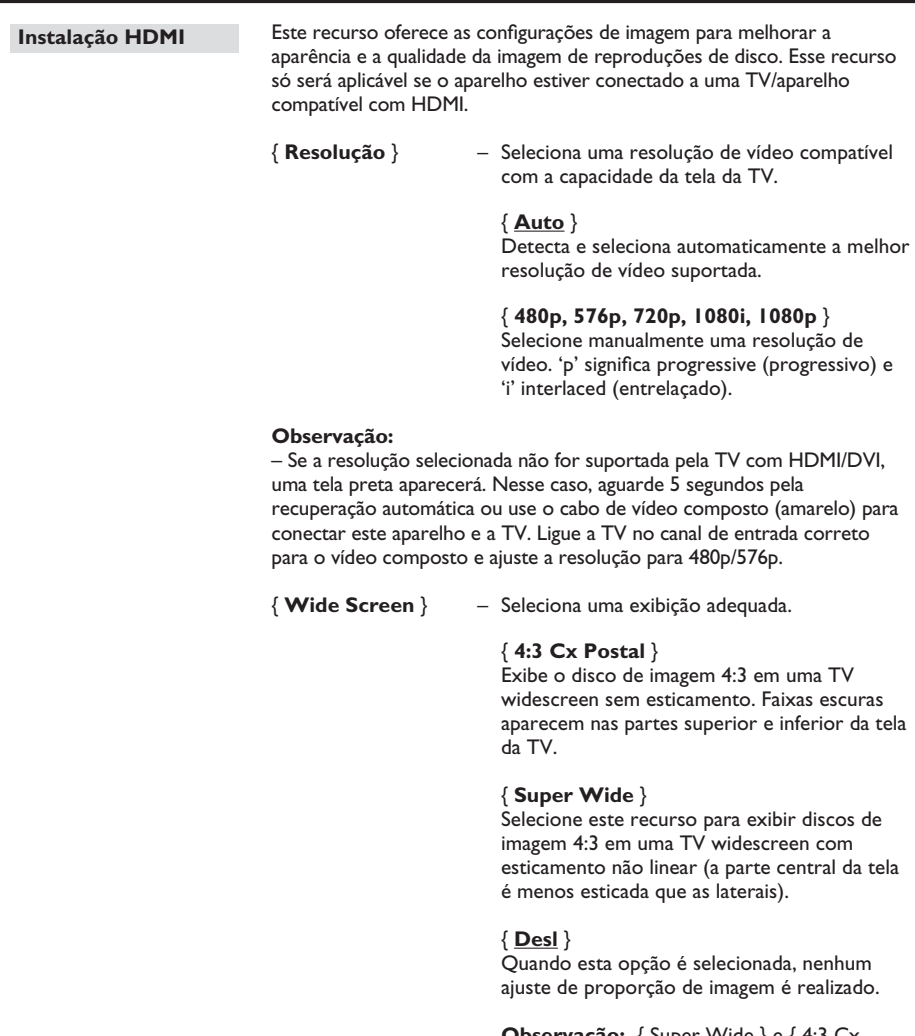

**Observação:** { Super Wide } e { 4:3 Cx Postal } só serão aplicáveis quando a resolução deste aparelho estiver ajustada para 720p, 1080i ou 1080p.

(as opções sublinhadas são as definições padrão de fábrica)

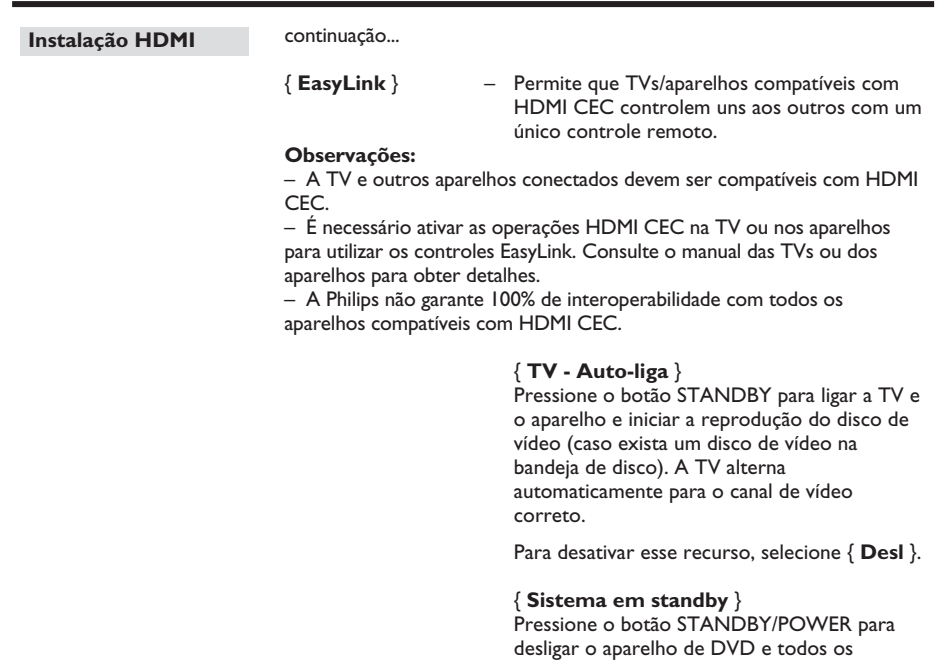

aparelhos compatíveis com HDMI CEC.

Para desativar esse recurso, selecione { **Desl** }.

**Observação:** caso pressione e mantenha pressionado o botão  $\bigcup$  no controle remoto, você ainda poderá desativar todos os aparelhos compatíveis com HDMI CEC.

**Observação:** se uma mensagem de notificação aparecer, confirme seu ajuste selecionando { **OK** } no menu e pressione **OK** para continuar.

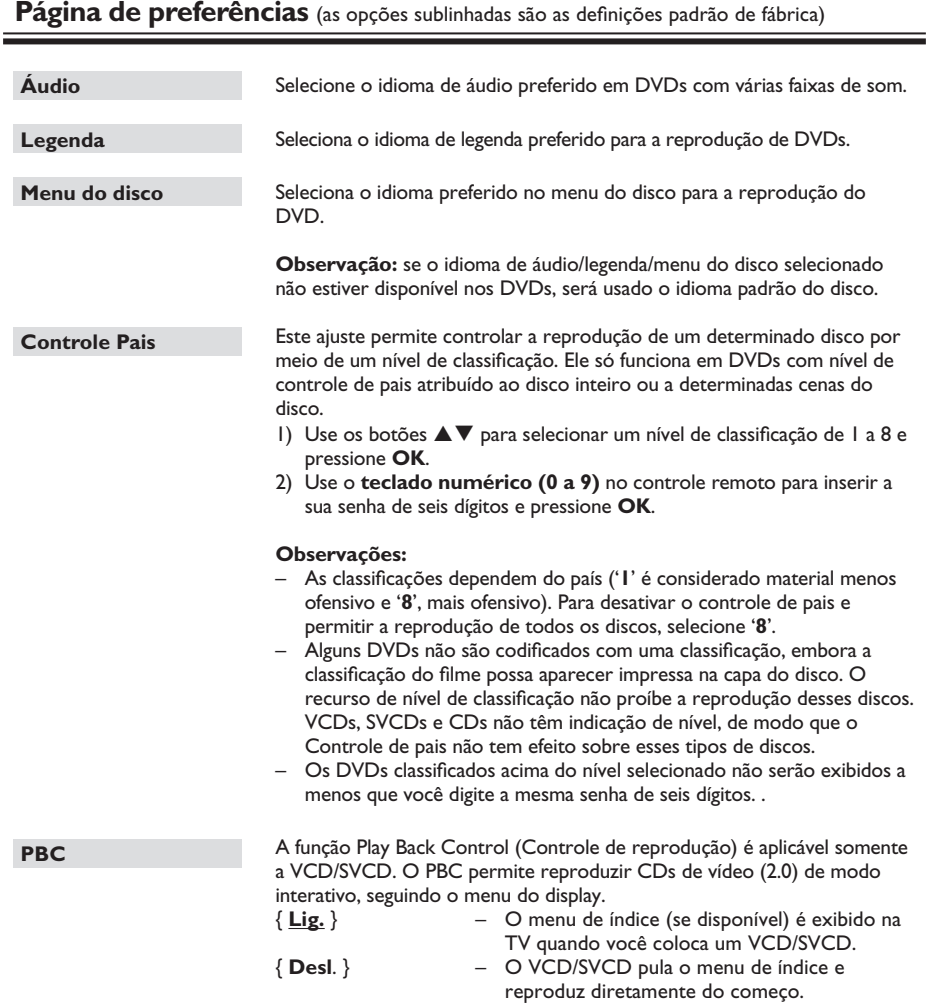

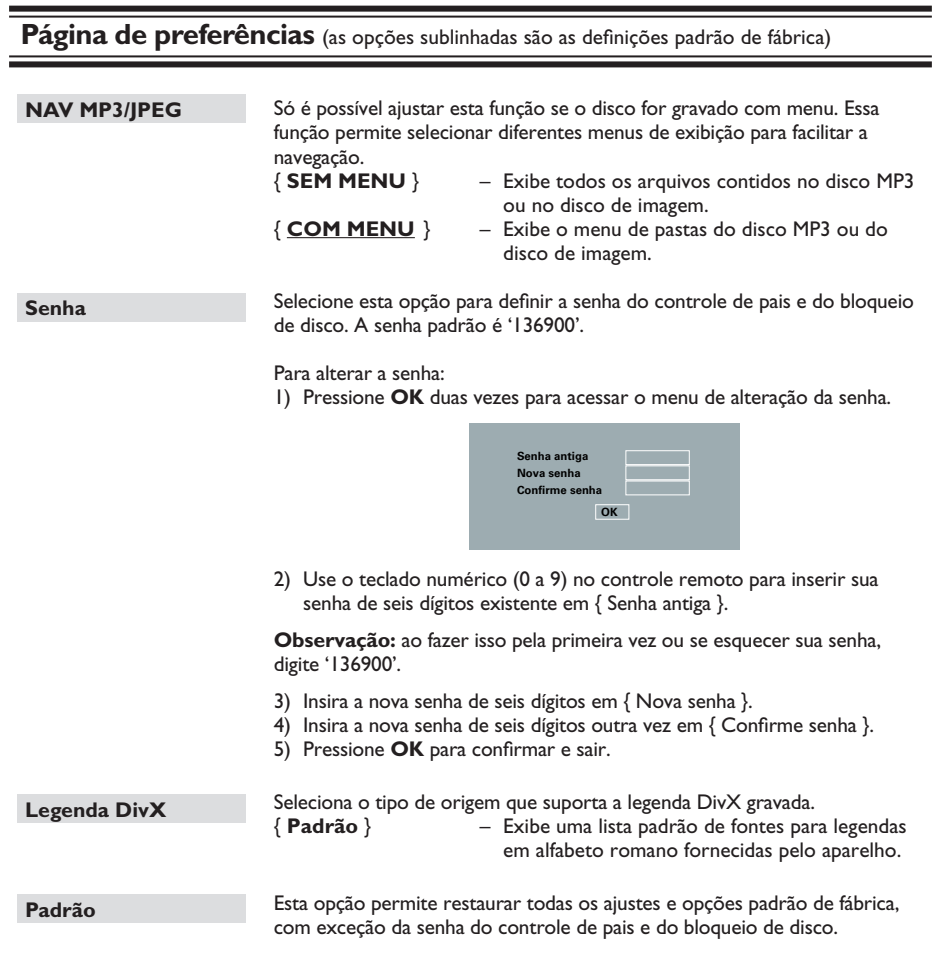

Pressione **OK** para confirmar a restauração padrão.

#### **Instalando o software mais recente**

A Philips fornece atualizações de software para garantir que o aparelho seja compatível com os formatos mais recentes. Para verificar as atualizações, compare a versão atual do software deste aparelho com a versão mais recente do software disponível no site da Philips.

۰

- $\bullet$  Pressione  $\triangle$  para abrir a bandeja de disco.
- B Pressione **'55'** no **teclado numérico** do controle remoto.
- C Anote o nome do arquivo.
- D Pressione **SETUP**, pressione '**1379'** no **teclado numérico** para verificar a versão atual do software.
- E Visite www.philips.com/support para verificar a versão mais recente do software disponível para este aparelho.
- F Se a versão mais recente do software for superior à versão do software deste aparelho, baixe o arquivo e armazene-o em um CD-R.
- G Insira o CD-R no aparelho para executar o processo de atualização.

#### **Observação:**

**nunca retire o plugue da tomada nem desligue o aparelho durante a atualização.**

H Após a atualização, o aparelho será reiniciado automaticamente.

# **Solução de problemas**

#### **AVISO**

Nunca tente consertar você mesmo o aparelho, pois isso invalidará a garantia. Não abra o aparelho, pois existe risco de choque elétrico.

Se ocorrer uma falha, verifique os pontos listados abaixo antes de encaminhar o aparelho para conserto. Se não conseguir corrigir um problema seguindo estas dicas, consulte seu revendedor ou a Philips para obter assistência.

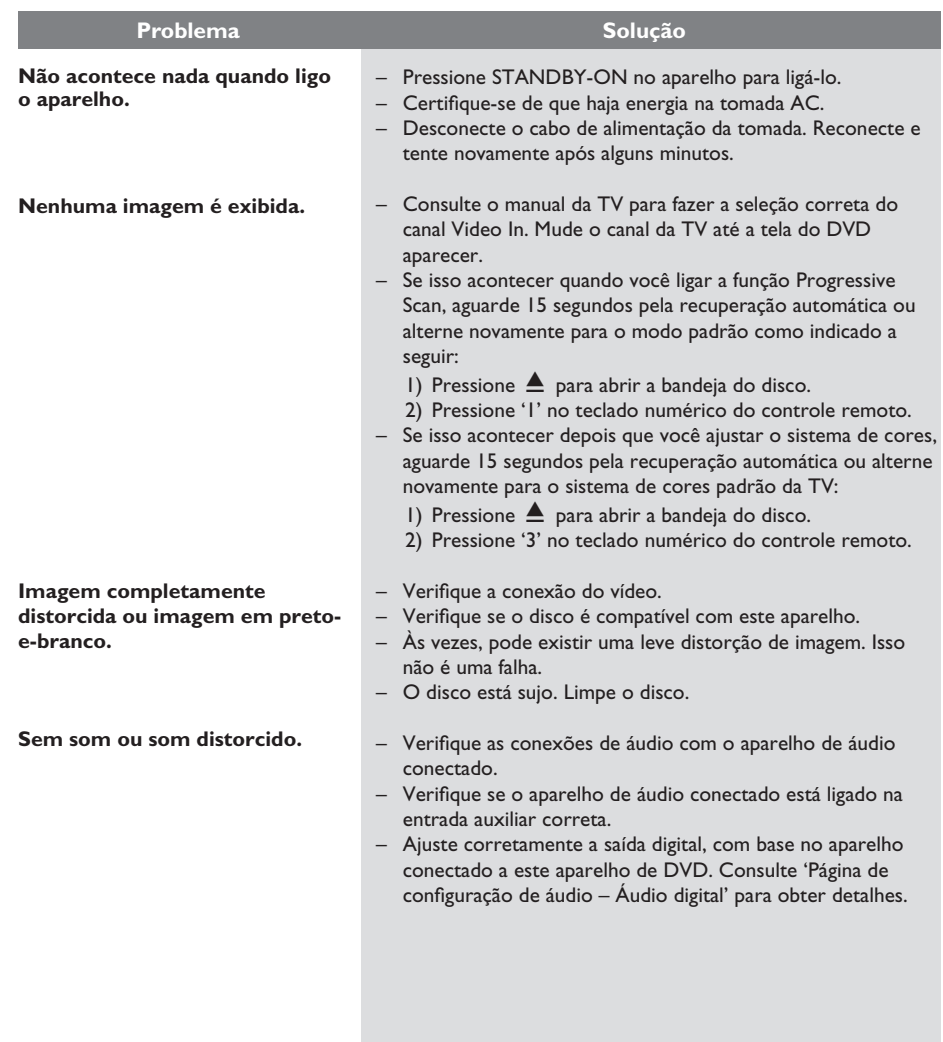

# **Solução de problemas (continuação)**

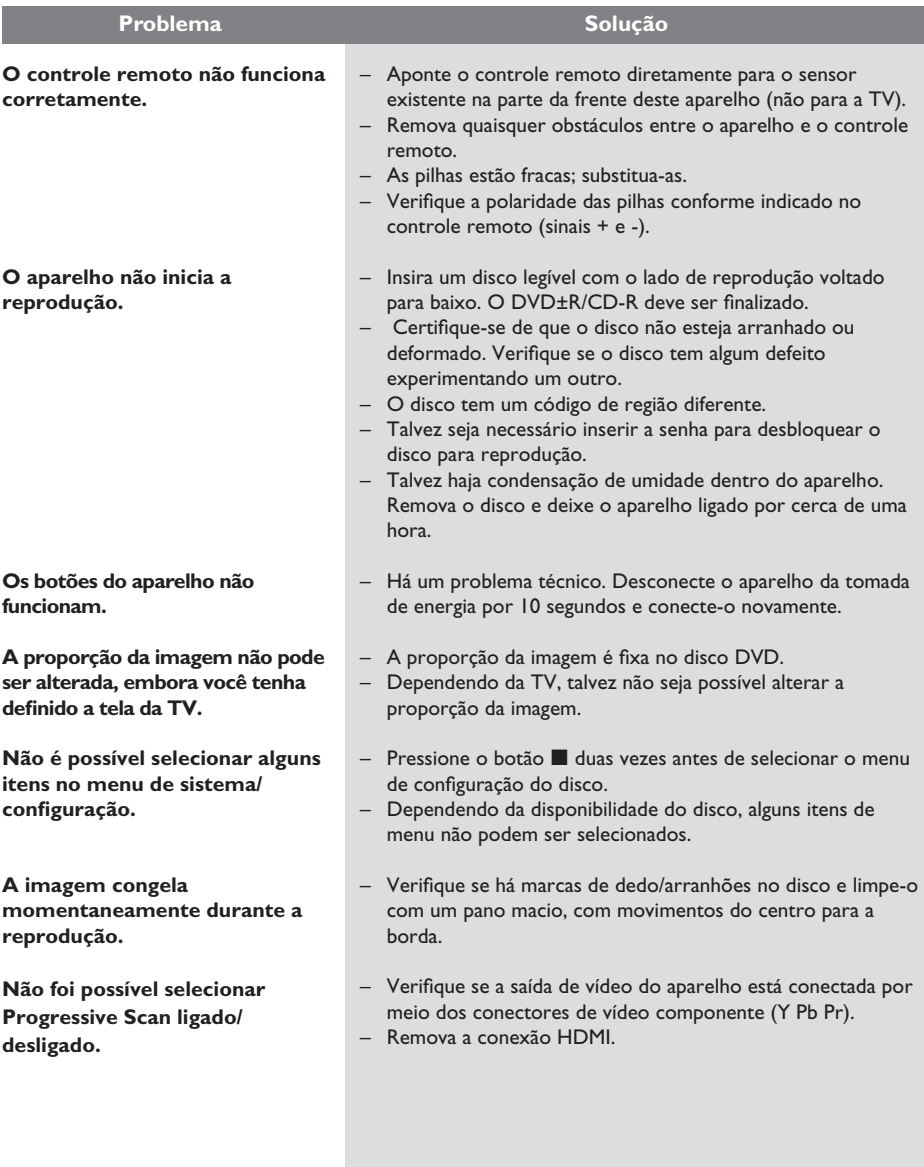

# **Solução de problemas (continuação)**

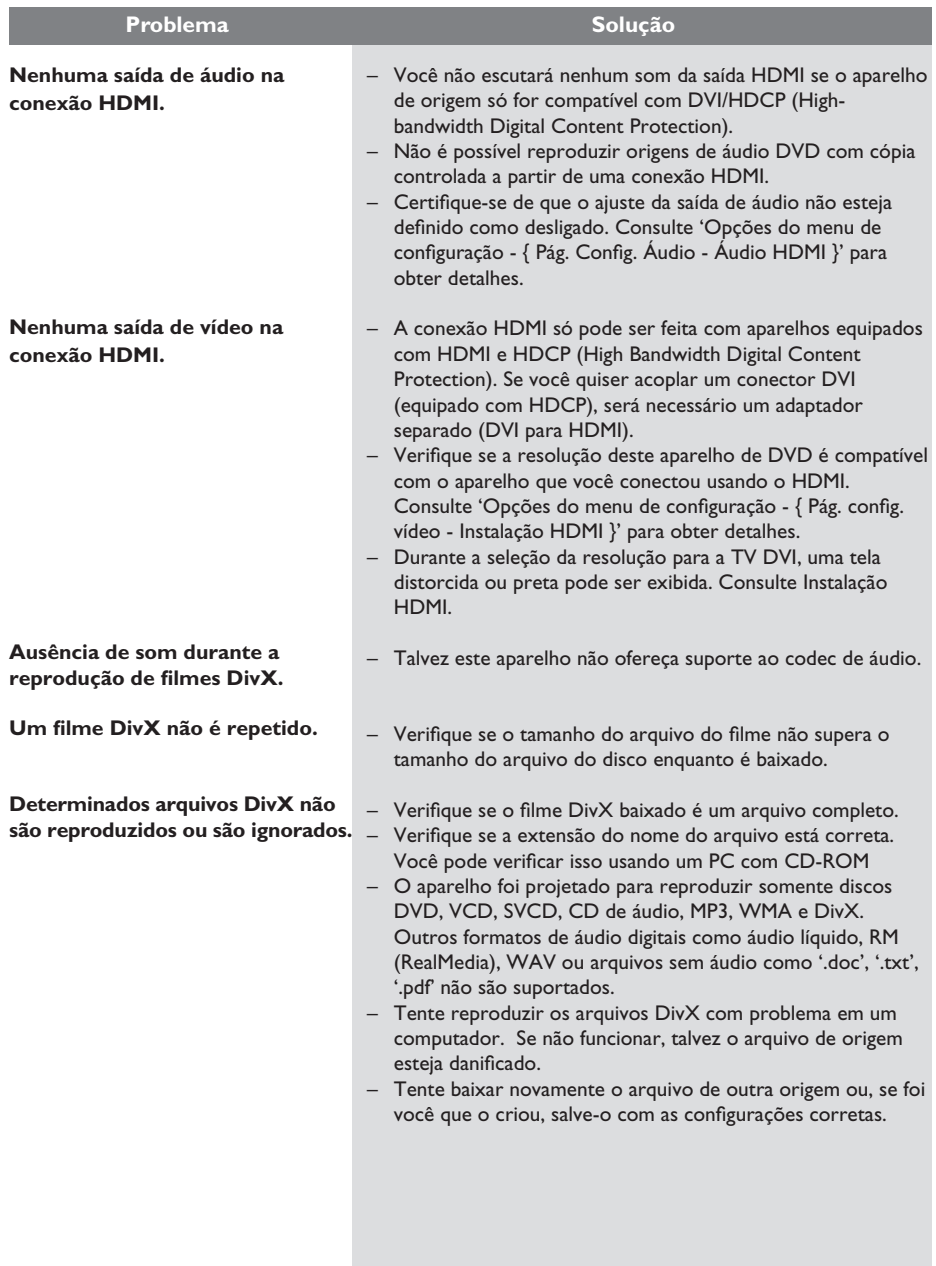

#### **TV PADRÃO**

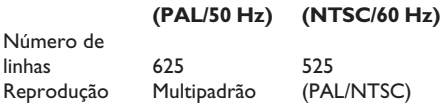

#### **DESEMPENHO DE VÍDEO**

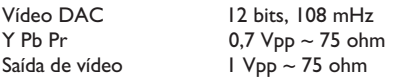

#### **FORMATO DO VÍDEO**

**FORMATO DE ÁUDIO** 

Som estéreo analógico

Dolby Digital multicanal

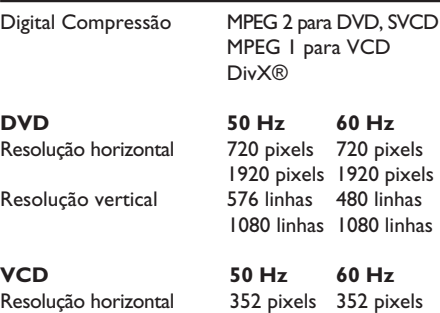

Resolução vertical 288 linhas 240 linhas

Digital MPEG/ AC-3/ compactado PCM Digital

Mistura compatível com Dolby Surround do som

 16, 20, 24 bits fs, 44,1, 48, 96 kHz

 kbps e taxa de bits variáveis fs, 32, 44,1,

MP3 (ISO 9660) 96, 112, 128, 256

48 kHz

#### **DESEMPENHO DE ÁUDIO**

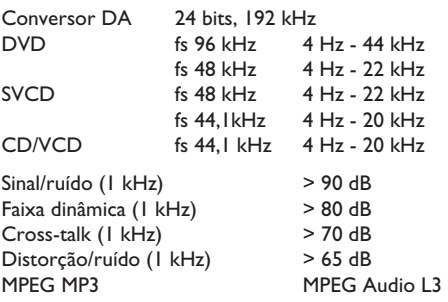

#### **CONEXÕES**

Saída Y Pb Pr Cinch 3x Saída de vídeo Cinch (amarelo)<br>Saída de áudio (E+D) Cinch (vermelho Saída digital 1 coaxial IEC60958

Cinch (vermelho/branco) para CDDA/ LPCM IEC61937 para MPEG 1/2, Dolby Digital

Saída de HDMI

#### **GABINETE**

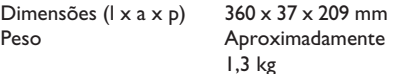

#### **CONSUMO DE ENERGIA**

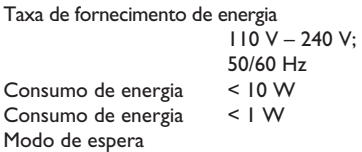

Especificações sujeitas a alterações sem notificação prévia.

# **Glossário**

**Áudio analógico:** som não convertido em números. O som analógico está disponível quando os conectores AUDIO LEFT/RIGHT são usados. Os conectores vermelho e branco enviam áudio por meio de dois canais, o esquerdo e o direito.

**Proporção da imagem:** proporção da imagem se refere à proporção entre a largura e a altura da tela da TV. Aproporção de uma TV padrão é 4:3, enquanto a proporção de uma TV de alta definição ou widescreen é de 16:9. Oformato Letter Box permite assistir a uma imagem com uma perspectiva mais larga em uma tela padrão 4:3.

**Conexão AUDIO OUT:** conectores vermelho e branco na parte de trás do aparelho que enviam áudio para outro sistema (TV, estéreo, etc.).

**Taxa de bits:** quantidade de dados usados para uma determinada duração de música; medida em kilobits por segundo ou kbps. ou a velocidade em que você grava. Como regra geral, quanto maior a taxa de bits, ou quanto mais alta a velocidade de gravação, melhor a qualidade do som. No entanto, taxas mais altas de bits ocupam mais espaço em disco.

**Capítulo:** seções de um filme ou programa musical em um DVD, menores do que os títulos. O título compõe-se de diversos capítulos. A cada capítulo atribui-se um número de capítulo, para permitir a localização do capítulo desejado.

**Vídeo composto (CVBS):** sinal único de vídeo comumente usado na maioria dos produtos de vídeo para consumo.

**Menu de disco:** exibição de uma tela preparada para permitir a seleção de imagens, sons, legendas, diversos ângulos etc. gravados em um DVD.

**DivX:** o código DivX é uma tecnologia de compactação de vídeo com base em MPEG-4 de patente requerida, desenvolvida pela DivX Networks, Inc. É capaz de reduzir vídeos digitais o suficiente para possibilitar sua transferência pela Internet, sem perder sua alta qualidade visual.

**Dolby Digital:** sistema de som Surround desenvolvido pela Dolby Laboratories que contém até seis canais de áudio digital (frontal esquerdo e direito, surround esquerdo e direito, central e subwoofer).

**EasyLink:** o Philips EasyLink usa o protocolo padrão da indústria HDMI CEC para compartilhar funcionalidades entre este aparelho de DVD e os outros aparelhos conectados. Esse recurso só está disponível quando você conecta este aparelho a uma TV compatível com HDMI CEC por meio de um cabo HDMI.

**HDMI:** High-Definition Multimedia Interface (HDMI) é uma interface digital de alta velocidade que pode transmitir vídeos de alta definição e áudio digital multicanal não compactados. Ela proporciona imagens e qualidade de som perfeitas, completamente isentas de ruídos. HDMI é totalmente retrocompatível com DVI. Conforme exigido pelo padrão HDMI, a conexão com produtos HDMI ou DVI sem HDCP (Highbandwidth Digital Content Protection) resulta em nenhuma saída de vídeo ou áudio.

**HDCP** (High-bandwidth Digital Content Protection) é uma especificação que proporciona uma transmissão de conteúdo digital segura entre aparelhos diferentes (para prevenir direitos autorais não autorizados.)

**JPEG:** formato de imagem digital estática muito utilizado. Sistema de compactação de dados de imagem estática proposto pelo Joint Photographic Expert Group, que apresenta pequena perda de qualidade de imagem apesar da elevada taxa de compactação. Os arquivos são reconhecidos por suas extensões 'JPG ou JPEG'.

**MP3:** formato de arquivo com um sistema de compactação de dados de áudio. 'MP3' é a abreviação de Motion Picture Experts Group 1 (ou MPEG-1) Audio Layer 3. Com o formato MP3, um CD-R ou CD-RW pode conter cerca de 10 vezes mais dados do que um CD comum.

**Controle de pais:** função do DVD que limita a reprodução do disco de acordo com a idade dos usuários e com o nível de limitação de cada país. A restrição varia de um disco para outro. Quando ativada, a reprodução será proibida se o nível do software for maior do que o nível definido pelo usuário.

**PBC:** Playback Control (Controle de reprodução). Sistema de navegação em um Video CD/Super VCD por menus na tela gravados no disco. Você pode desfrutar de reprodução e buscas interativas.

**PCM (Pulse Code Modulation, Modulação do código de pulso):** sistema para converter sinal sonoro analógico em sinal digital para processamento posterior, sem o uso de

compactação de dados na conversão.

**Progressive Scan:** o Progressive Scan exibe o dobro do número de quadros por segundo que o modo de sistema de TV comum) Este recurso oferece resolução e qualidade de imagem superiores.

**Código de região:** sistema que só permite a reprodução de discos na região designada. Este aparelho só executa discos que tenham códigos de região compatíveis. Você pode encontrar o código de região de seu aparelho no rótulo do produto. Alguns discos são compatíveis com mais de uma região (ou ALL – Todas as regiões).

**Título:** a maior seção de um filme ou musical em DVD. A cada título atribui-se um número de título para permitir a localização do título desejado.

**Conexão TV OUT:** conector na parte traseira do aparelho que envia sinais de vídeo à TV.

**WMA:** Windows Media™ Audio. Refere-se a uma tecnologia de compactação de áudio desenvolvida pela Microsoft Corporation. Os dados WMA podem ser codificados usando-se o Windows Media Player versão 9 ou o Windows Media Player para Windows XP. Os arquivos são reconhecidos por sua extensão 'WMA'.

# **POLIZA DE GARANTIA**

#### **ESTA POLIZA ES GRATUITA**

Este aparato ha sido cuidadosamente diseñado y se ha fabricado con los mejores materiales bajo un estricto control de calidad, garantizando su buen funcionamiento por los periodos establecidos según el aparato (ver lista en la parte inferior) a partir de la entrega del aparato al consumidor

Esta póliza incluye la reparación o reposición gratuita de cualquier parte o componente que eventualmente fallase y la mano de obra necesaria para su reparación, así como los gastos de transportación razonablemente erogados dentro de nuestros centros de servicio, misma que se hará efectiva en cualquiera de nuestros centros de servicio autorizados en el país.

Si su aparato llegase a requerir de nuestro servicio de garantía, acuda al centro de servicio más cercano a su domicilio, de tener alguna duda por favor llame a nuestro CENTRO DE INFORMACIÓN AL CLIENTE LADA sin costo en toda la republica al 01 800 504 62 00 en donde con gusto le indicaremos el centro de servicio autorizado más cercano a su domicilio.

PHILIPS MEXICANA S.A. de C.V. a través de sus centros de servicio autorizados reparará y devolverá a usted su aparato en un plazo no mayor a 20 días hábiles, contados a partir de la fecha de ingreso, impresa en la orden de servicio de cualquiera de nuestros centros de servicio autorizados.

La garantía de esta póliza cubre cualquier desperfecto o daño eventualmente ocasionado por los trabajos de reparación y/o traslado del aparato en el interior de nuestros centros de servicio autorizados.

Esta póliza sólo tendrá validez, si está debidamente reguisitada, sellada por la casa vendedora, en caso de extravío de esta póliza, podrá hacer efectiva su garantía con la presentación de su factura de compra.

#### ESTA POLIZA NO SE HARA EFECTIVA EN LOS SIGUIENTES CASOS:

-Cuando el aparato sea utilizado en condiciones distintas a las normales. -Cuando el aparato no haya sido operado de acuerdo con el instructivo de uso que se le acompaña.

-Cuando la causa de la falla o mal funcionamiento sea consecuencia de una reparación inadecuada o alteración producida por personas no autorizadas por PHILIPS MEXICANA S.A. de C V

#### PERIODOS DE GARANTIA

#### 36 MESES Monitores para computadora.

12 MESES - Televisores con y sin reproductor de video digital DVD, videocassetteras, reproductores de discos de video digital DVD, reproductores de disco de video digital con pantalla incluida, grabadores reproductores de disco de video digital DVD, grabadores reproductores de disco compacto, Radiograbadoras con y sin reproductor de disco compacto, reproductores de disco compacto portátil, video proyectores (excepto la lámpara) , cámaras de video, decodificadores de señal (IRD), televisores para hotel, sistemas de observación, televisores de proyección, teléfonos celulares, pagers, minisitemas de audio, minisistemas de audio con reproductor de disco de video digital integrado, microsistemas de audio, sistemas de cine en casa, sistemas reproductores de disco de video digital, equipos modulares, sintoamplificadores, facsímils, LNB, antenas de recepción de satélite. DVD ROM, CDR ROM y CDRW ROM para computadora.

6 MESES - reproductores de cassette portátil, radio relojes, radios A.M./F.M., reproductores de audio digital MP3 (Internet), auto estéreos, teléfonos, teléfonos inalámbricos, cámaras digitales.<br>3 MESES - Accesorios, controles remotos, bocinas, cintas para fax y para cámaras de

videoconferencia, micrófonos, audífonos.

**MC-719-ARCO** 

. DHILIDS .

#### Philips Mexicana, S.A. de C.V.

Producto Importado por: Philips Mexicana, S.A. de C.V. Transported C.A. de C.A.<br>Col. San Fernando La Herradura<br>Huixquilucan, Edo. de México. C.P. 52784<br>Tel. 52 69 90 00 Centro de Informacion al Cliente Información General LADA SIN COSTO PARA TODA LA REPUBLICA<br>01 800 504 62 00 01 800 504 62 00<br>CORREO ELECTRONICO<br>philips@merkafon.com

MODELO

La presente garantía contará a partir de:

No. DE SERIE MES

AÑO

En caso que en su producto presente alguna falla, acuda al centro de servicio más cercano a su domicilio (según listado de talleres anexo) y en caso de tener alguna duda o pregunta por favor llame a nuestro Centro de información al Cliente, en donde con gusto le atenderemos en todo lo relativo a:

**DIA** 

\* Servicio de sus aparatos Philips<br>\* Información de productos y Talleres Autorizados Philips

\* Asesoria en el maneio e instalación de su producto Philips

\* Información en donde puede adquirir productos y accesorios Philips

Para hacer efectiva la garantía de su producto, es necesario presentar esta póliza debidamente requisitada o de lo contrario, presentar su factura de compra

#### CENTROS DE SERVICIO AUTORIZADOS PHILIPS EN LAS PRINCIPALES CIUDADES

NOTA: Los Centros que tengan (S) solo proporcionan Servicio y los que tengan (SR) venden refacciones, accesorios y proporcionan Servicio

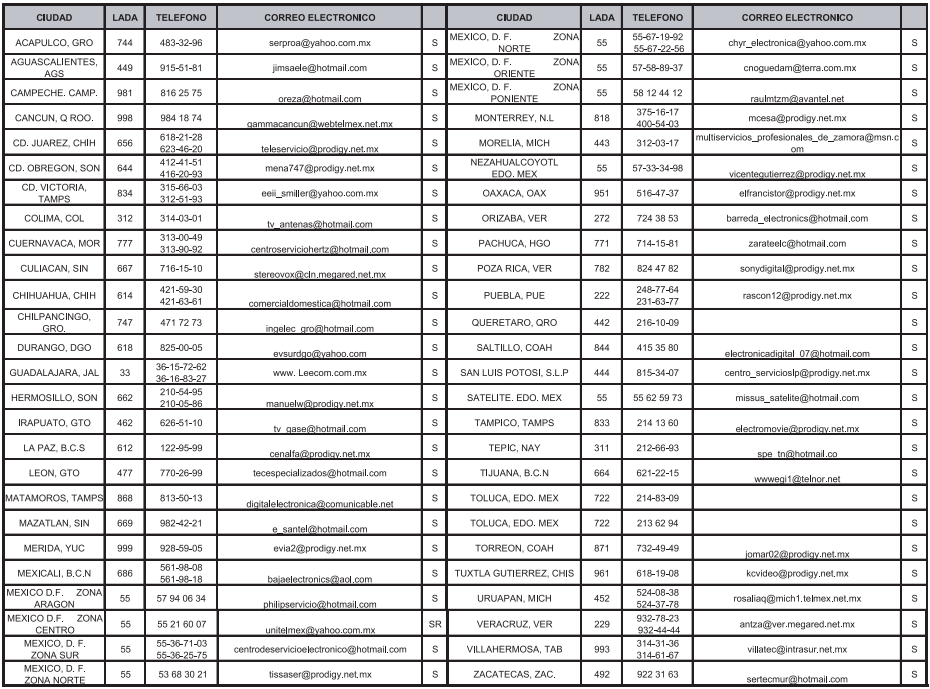

Para mayor referencia de Talleres de Servicio Autorizados en otras ciudades comunicarse al 01 800 504 62 00 (lada sin costo)

#### **CERTIFICADO DE GARANTÍA INTERNACIONAL**

# **PHILIPS**

Validez de la garantía

Todos los productos de la línea de audio y video Philips, se regirán por un año de garantía internacional (365 días), salvo para Chile donde los productos de las líneas CD Portable y RCR CD, los cuales se rigen por 6 meses de garantía (182 dias)

Condiciones de la garantía

Esta garantía perderá su validez sí:

- El defecto es causado por uso incorrecto o en desacuerdo con el manual de instrucciones
- El aparato sea modificado, violado por una persona no autorizada por Philips
- El producto esté funcionando con un suministro de energía (red eléctrica, batería, etc.) de características diferentes a las recomendadas en el manual de instrucciones
- El número de serie que identifica el producto se encuentre de forma adulterada.

Están excluidos de garantía,

- Los defectos que se generen debido al incumplimiento del manual de instrucciones del producto
- Los casos fortuitos o de la fuerza mayor, como aquellos causados por agentes de la naturaleza y accidentes, descargas eléctricas, señales de transmisión débiles.
- Los defectos que se generen debido al uso de los productos en servicios no doméstico/residencial regulares o en desacuerdo con el uso recomendado
- Daños ocasionados por fluctuaciones de voltajes, voltaje fuera de norma o por causas fuera de Philips, como cortocircuitos en los bafles o parlantes.
- En las ciudades en donde no existe el taller autorizado del servicio de Philips, los costos del transporte del aparato y/o el técnico autorizado, corren por cuenta del cliente.
- La garantía no será válida si el producto necesita modificaciones o adaptaciones para que funcione en otro país que no es aquél para el cual fue mercadeado.

El único documento válido para hacer efectiva la garantía de los productos, es la Factura o Boleta de compra del consumidor final.

Aquellos productos que hayan sido adquiridos en otros países y que no estén en el rango normal del país donde se efectuará la reparación, dicha prestación de servicio tomará mas tiempo de lo normal ya que es necesario pedir las partes/piezas al centro de producción correspondiente.

Centros de información

Líneas de atención al consumidor Chile: 600-7445477 Colombia: 01-800-700-7445 Costa Rica: 0800-506-7445 Ecuador: 1-800-10-1045 El Salvador: 800-6024 Guatemala: 1-800-299-0007 Panama: 800-8300 Peru: 0800-00100 Rep. Dominicana: 1-800-751-2673 Venezuela: 0800-100-4888

#### **LISTA DE SERVIÇO AUTORIZADO - BRASIL**

#### **ESPÍRITO SANTO** ARAXA 34-36691869 ITAITUBA 93-5181545 ALEGRE 28-35526349 ARCOS 37-33513455 MARABA 94-3211891 **RIO DE JANEIRO**

**ACRE** BARRA S FRANCISCO 27-37562245 BELO HORIZONTE 31-32257262 PORTO TROMBETAS 93-35491606 CRUZEIRO DO SUL 68-33224432 CASTELO 28-35420482 BELO HORIZONTE 31-32254066 SANTAREM 93-35235322 RIO BRANCO 68-32217642 COLATINA 27-37222288 BELO HORIZONTE 31-34420944 RIO BRANCO 68-32249116 GUARAPARI 27-33614355 BELO HORIZONTE 31-34181919 **PARAÍBA ALAGOAS** S GABRIEL DA PALHA 27-37271153 BELO HORIZONTE 31-34491000 ESPERANCA 83-3612273 ARAPIRACA 82-5222367 SAO MATEUS 27-37633806 BELO HORIZONTE 31-21027373 GUARABIRA 83-2711159 MACEIO 82-32417237 VILA VELHA 27-32891233 BETIM 31-35322088 JOAO PESSOA 83-32469689 PALMEIRA DOS INDIOS 82-4213452 VITORIA 27-32233899 BOM DESPACHO 37-35212906 JOAO PESSOA 83-32446044 UNIAO DOS PALMARES 82-32811305 BOM DESPACHO 37-35222511 JOAO PESSOA 83-32210460 **AMAPÁ** ANAPOLIS 62-3243562 CASSIA 35-35412293 SAPE 83-2832479 MACAPA 96-2175934 CACU 64-6561811 CONGONHAS 31-37311638 SOLANEA 83-3631241 SANTANA 96-2811080 CALDAS NOVAS 64-4532878 CONS LAFAIETE 31-37637784 **AMAZONAS** FORMOSA 61-6318166 CONTAGEM 31-33953461 AMPERE 46-5471605 AMPERE 46-5471605 MANAUS 92-36333035 GOIANIA 62-32919095 CORONEL FABRICIANO 31-38411804 ANTONINA 41-34321782 MANAUS 92-36633366 GOIANIA 62-32292908 CURVELO 38-37213009 APUCARANA 43-34225306 MANAUS 92-32324252 GOIATUBA 94-34952272 DIVINOPOLIS 37-32212353 ARAPONGAS 43-2753723 **BAHIA** IPAMERI 62-4511184 FRUTAL 34-34235279 BANDEIRANTES 43-5421711 ALAGOINHAS 75-4211128 ITAPURANGA 62-3551484 GOV. VALADARES 33-32716650 CAMPO MOURAO 44-35238970 BARREIRAS 77-36117592 ITUMBIARA 64-34310837 GUAXUPE 35-35513891 CASCAVEL 45-32254005 BOM JESUS DA LAPA 77-4814335 JUSSARA 62-3731806 GUAXUPE 35-35514124 CIANORTE 44-6292842 BRUMADO 77-4412381 LUZIANIA 61-6228519 IPATINGA 31-38222332 CURITIBA 41-33334764 CAETITE 77-34541183 MINEIROS 64-6618259 ITABIRA 31-38316218 CURITIBA 41-32648791 CAMACARI 71-36218288 PIRES DO RIO 64-4611133 ITAJUBA 35-36211315 CURITIBA 41-32534391 CICERO DANTAS 75-32782767 RIALMA 62-3971320 ITAPECERICA 37-33411326 FOZ DO IGUACU 45-35233029 CRUZ DAS ALMAS 75-6212839 RIO VERDE 64-36210173 ITAPECERICA 37-33411326 FOZ DO IGUACU 45-35234115 ESPLANADA 75-4271454 TRINDADE 62-5051505 ITAUNA 37-32412468 FRANCISCO BELTRAO 46-35233230 EUNAPOLIS 73-2815181 URUACU 62-3571285 ITUIUTABA 34-32682131 GUARAPUAVA 42-36235325 FEIRA DE SANTANA 75-32232882 JOAO MONLEVADE 31-38512909 IBAITI 43-5461162 FEIRA DE SANTANA 75-2213427 **MARANHÃO** JOAO MONLEVADE 31-38521112 IBIPORA 43-2581863 GANDU 73-32541664 ACAILANDIA 99-35381889 JOAO PINHEIRO 38-35611327 IRATI 42-34221337 ILHEUS 73-2315995 BACABAL 99-36212794 JUIZ DE FORA 32-30842584 LAPA 41-36222410 IRECE 74-36410202 BALSAS 99-5410113 JUIZ DE FORA 32-32151514 LOANDA 44-4252053 ITABERABA 75-32512358 CAROLINA 98-7311335 LAGOA DA PRATA 37-32613493 LONDRINA 43-33241002 ITABUNA 73-36137777 CAXIAS 99-35212377 LAVRAS 35-38219188 MANDAGUARI 44-2331335 ITAPETINGA 77-2613003 CHAPADINHA 98-4711364 MANHUACU 33-33314735 MARINGA 44-32264620 JACOBINA 74-36211323 CODO 99-36611277 MONTE CARMELO 34-38422082 MEDIANEIRA 45-32642580 JEQUIE 73-35254141 CODO 99-36612942 MONTE SANTO DE MINAS 35-35911888 PALMEIRA 42-2523006 JUAZEIRO 74-36116456 COELHO NETO 98-34731351 MONTES CLAROS 38-32218925 PARANAGUA 41-34225804 JUAZEIRO 74-36111002 IMPERATRIZ 99-35244969 MURIAE 32-37224334 PATO BRANCO 46-32242786 LAURO DE FREITAS 71-3784021 PEDREIRAS 99-36423142 MUZAMBINHO 35-5712419 PONTA GROSSA 42-32226590 MURITIBA 75-4241908 PRESIDENTE DUTRA 99-36631815 NANUQUE 33-36212165 RIO NEGRO 47-36450251 PAULO AFONSO 75-32811349 SANTA INES 98-36537553 NOVA LIMA 31-35412026 ROLANDIA 43-2561947 POCOES 77-4311890 SAO JOSE DE RIBAMAR 98-2241581 OLIVEIRA 37-33314444 S J DOS PINHAIS 41-32822522 RIBEIRA DO POMBAL 75-2761853 SAO LUIS 98-32323236 PARA DE MINAS 37-32316369 S MIGUEL DO IGUACU 45-5651429 SALVADOR 71-32473659 SAO LUIS 98-32315276 PARA DE MINAS 37-32321975 SANTA FE 44-2471147 SALVADOR 71-2675000 PARACATU 38-36711250 SAO JORGE D' OESTE 46-5341305 SALVADOR 71-32072070 **MATO GROSSO** PASSOS 35-35214342 STO ANTONIO PLATINA 43-35341809 SALVADOR 71-33356233 ALTA FLORESTA 66-35212460 PATOS DE MINAS 34-38222588 TELEMACO BORBA 42-32726044 SANTO AMARO 75-32413171 ALTO ARAGUAIA 66-4811726 PATROCINIO 34-38311531 TOLEDO 45-32522471 SENHOR DO BONFIM 74-5413143 BARRA DO GARGAS 66-4011394 PITANGUI 37-32716232 UMUARAMA 44-36231233 SERRINHA 75-32611794 CUIABA 65-36230421 PIUMHI 37-33714632 STO ANTONIO JESUS 75-36314470 LUCAS DO RIO VERDE 65-5491333 POCOS DE CALDAS 35-37121866 **PERNAMBUCO** TEIXEIRA DE FREITAS 73-30111600 PONTES E LACERDA 65-2662326 POCOS DE CALDAS 35-37224448 BELO JARDIM 81-37261918 VALENCA 75-6413710 PRIMAVERA DO LESTE 66-4981682 PONTE NOVA 31-38172486 CABO STO AGOSTINHO 81-35211823 VITORIA DA CONQUISTA 77-34241183 RONDONOPOLIS 66-4233888 POUSO ALEGRE 35-34212120 CAMARAGIBE 81-34581246 **CEARÁ** TANGARA DA SERRA 65-3261431 S SEBASTIAO PARAISO 35-35312054 FLORESTA 81-8771274 BREJO SANTO 88-5310133 VARZEA GRANDE 65-6826502 SANTOS DUMONT 32-32516369 GARANHUNS 87-37611090 CRATEUS 88-6910019 SAO JOAO DEL REI 32-33718306 GARANHUNS 87-37610085 CRATO 88-5212501 **MATO GROSSO DO SUL** STO ANTONIO MONTE 37-32811258 PAULISTA 81-34331142 FORTALEZA 85-32875506 AMAMBAI 67-4811543 TEOFILO OTONI 33-35225831 RECIFE 81-32313399 FORTALEZA 85-40088555 CAMPO GRANDE 67-33242804 TIMOTEO 31-38482728 RECIFE 81-21262111 IBIAPINA 88-36531223 CAMPO GRANDE 67-3831540 UBA 32-35323626 RECIFE 81-34656042 IGUATU 88-35810512 CAMPO GRANDE 67-3213898 UBERABA 34-33332520 RECIFE 81-34629090 ITAPIPOCA 88-6312030 DOURADOS 67-4217117 UBERLANDIA 34-32123636 SALGUEIRO 87-38716309 JUAZEIRO DO NORTE 88-35112667 IVINHEMA 67-4421244 UBERLANDIA 34-32360764 SERRA TALHADA 87-38311401 LIMOEIRO DO NORTE 88-4231938 NAVIRAI 67-4612486 VARGINHA 35-32227889 OROS 88-5841271 NOVA ANDRADINA 67-4413851 VARZEA DA PALMA 38-37311548 **PIAUÍ** SOBRAL 88-36110605 PONTA PORA 67-4314313 VAZANTE 34-38131420 CAMPO MAIOR 86-32521376 TIANGUA 88-36713336 RIO BRILHANTE 67-4527950 VICOSA 31-38918000 FLORIANO 89-5221154 UBAJARA 88-6341233 TRES LAGOAS 67-5212007 OEIRAS 89-4621066 **DISTRITO FEDERAL MINAS GERAIS** ABAETETUBA 91-37512272 PICOS 89-4221444 BRASILIA 61-32269898 ALFENAS 35-32927104 BELEM 91-32690400 PICOS 89-34155135 BRASILIA 61-33016666 ALMENARA 33-7211234 BELEM 91-32421090 TERESINA 86-32213535 GAMA 61-5564840 ANDRADAS 35-37312970 CAPANEMA 91-34621100 TERESINA 86-32230825

LINHARES 27-33710148 BELO HORIZONTE 31-32957700 CAMPINA GRANDE 83-3212128 **GOÍAS** CARANGOLA 32-37412017 NOVA FLORESTA 83-3741014 CATALAO 64-4412786 CONTAGEM 31-33912994 **PARANÁ** INHUMAS 62-5111840 FORMIGA 37-33214177 ASSIS CHATEAUBRIAND 44-5285181 SINOP 66-5314592 S SEBASTIAO PARAISO 35-35313094 CARUARU 81-37220235 ARAXA 34-36611132 CASTANHAL 91-37215052 TERESINA 86-32214618

**PARÁ** PARNAIBA 86-3222877

ARACRUZ 27-32561251 BAMBUI 37-34311473 OBIDOS 93-5472116 B JESUS ITABAPOANA 22-38312216 BAIXO GUANDU 27-37321142 BARBACENA 32-33310283 PARAGOMINAS 91-30110778 BELFORD ROXO 21-27616060

#### 147

#### **LISTA DE SERVIÇO AUTORIZADO - BRASIL**

**BOTUCATU** 

55-34311850

54-2441466

55-2325833

-- --------<br>54-3521216

55-33521365

54-2911462<br>54-2911462

51.37155456

51-37153048

54.3442353

54-3851160

51-6531291

51-6641940

55-35352101

55-35358727

55-34121791

54-2311396

51-37411443

51-37181350

69-35353491

69-4431415

69-33422251

69-35414430

69-34211891

69-32273377

69.4421178

69-33223321

95-32249605

95-6233456

47-3227742

47-6223615<br>47-6223615

49-3555226

---------------<br>49-33223304

49-33221144

----------------<br>49-34423704

48-34375155

49-6460043<br>49-32410851

49-36230245

48-32254149

47.33333775

49-36341289

476-522282

----------<br>47-33444777

47-33722050

49-35220418

47-34331146

49-2232355

49-32244414

48-36461221

48-4643202

49.6640052

 $497-661014$ 

42-3523283

47-5211920

49-36220026

49-4521034

48-5331225

478-620576

-70-020070<br>48-6224448

48-6261651

 $-0.020103$ 

484-651137

49-35660376

49-4333026

19-38241524

19-34062914<br>19-34062914

18-36218775

16-33368710

11-44118145

14-37322142

17-33222742

16-37614455

16-3761993

18-36424011

CARO FRIO CAMPOS GOYTACAZES CANTAGALO DUQUE DE CAXIAS **ITAOCARA ITAPERUNA** MACAE MACAR MAGE NITER OIL NOVA FRIBURGO NOVA IGUACU PETROPOLIS **RESENDE** RIO DE JANEIRO **RIO DE IANEIRO** RIO DE JANEIRO<br>RIO DE JANEIRO RIO DE JANEIRO **RIO DE JANEIRO RIO DE JANEIRO** RIO DE JANEIRO **RIO DE IANEIRO RIO DE JANEIRO RIO DE IANEIRO** SAO GONCALO TRES RIOS TRES RIOS **RIO GRANDE DO NORTE** CAICO MOSSORO NATAL **NATAL** PAU DOS FERROS RIO GRANDE DO SUL AGUDO ALEGRETE BAGE BENTO GONCALVES CAMAOUA CAMPINAS DO SUL CANELA CAPAO DA CANOA<br>CARAZINHO CAXIAS DO SUL CAXIAS DO SUL CERRO LARGO CORONEL BICACO ERECHIM ESTANCIA VELHA **FARROUPILHA** FAXINAL DO SOTURNO FLORES DA CUNHA FREDERICO WESTPHALEN GETULIO VARGAS GIRLIA GRAVATA **HORIZONTINA IBIRAIARAS** IJUI IMBE LAJEADO MARAU MONTENEGRO **NONOA** NOVA PRATA NOVO HAMBURGO OSORIO<br>PALMEIRA MISSOES

22-26451819 SAO BORJA 22-27221499 SAO FCO DE PAULA 22-25555303 SAO GABRIEL SAO JOSE DO OURO 21-2771150 22-38612740 SAO LUIZ GONZAGA 22-38220605 SAO MARCOS SOBRADINHO 22-27626235 22-27591358 STA CRUZ DO SUL STA CRUZ DO SUL 21-26330605 21-26220157 TAPFIARA -------------<br>22-25227692 TAPERA 21-26675663 **TAOUARI** -- ---- -----<br>24-22312737 TORRES TRES DE MAIO 24-33550101 21-25894622 TRES DE MAIO 21-25892030 **URUGUAIANA** 21-25097136 VACARIA 21-24315426 VENANCIO AIRES 21-31579290 **VERA CRUZ** 21-33916353 21-22367814 **RONDÔNIA** ARIQUEMES 21-31592187 21-38675252 CACOAL CHOONE<br>CEREJEIRAS<br>GUAJARA-MIRIM 21-25714999 21-24451123 **USITION** 21-27013214 PORTO VELHO 21-27439467 24.22555687 **ROLIM DE MOLIRA** 24-22521388 VILHENA RORAIMA 84-4171844 **ROA VISTA** 84-33147809 BOA VISTA 84-32231249 84-32132345 SANTA CATARINA 84-3512334 BLUMENAU CANOINHAS CANOINHAS 55-2651036 CAPINZAL 55-2051050 CHAPECO 53-32411295 CHAPECO 54-4526825 CONCORDIA 51-36711686 CRICIUMA 54-3661300 **CUNHA PORA CURITIBANOS** 54-32821551 51-6652638 DESCANSO<br>FLORIANOPOLIS 54-3302292 54.32153107 INDAIAL **IPORA DO OESTE** 54-2268020 55-33591973 **ITAIOPOLIS** 55-35571397 **ITAJAI IARAGUA DO SUL** 54-3211933 51-35612142 JOACABA 54-32683603 **JOINVILLE** 55-32631150 LAGES 54-2922625 LAGES 55.37441850 **LAGUNA** LAURO MULLER 54-3411888 55.33611764 MARAVILHA 51-4882830 PINHALZINHO 55-35371680 PORTO UNIAO 54-3551359 RIO DO SUL 55-33327766 51-36272704 **SEARA** 51-37145155 SOMBRIO 54-33424571<br>51-6324187 TAIO TUBARAO 54-3621126 TUBARAO 54-32421328 TURVO 51-35823191 **URUSSANGA** 51-36632524 VIDEIRA XANXERE 55-37421407 55-33753488 **SÃO PAULO**<br>AGUAS DE LINDOIA 54-33111104 53-32223633 AMERICANA<br>AMPARO 51-32226941 51-33256653 51-32268834 ARACATURA --------------<br>53-32323211 ARARAQUARA 55-32411899 ATIBAIA AVARE<br>BARRETOS 55-32222235 55-35121991 53.32633992 **BATATAIS** ,,,,,,,,,,,,<br>55-33131183 **BATATA** 55-37811511 **BIRIGUI** 

# SAO MIGUEL D'OESTE

BOTUCATU CAMPINAS CAMPINAS CAMPINAS CAMPINAS<br>CAMPINAS<br>CAMPO LIMPO PAULISTA CAMPOS DO JORDAO CATANDUVA CEROLILHO CRUZEIRO **DIADEMA DRACENA FERNANDOPOLIS** FRANCA<br>FRANCO DA ROCHA GUARUJA<br>GUARUJA **GUARULHOS IGARAPAVA INDAIATUBA ITAPETININGA ITAPIRA ITARARE ITU** ITI IVER AVA **JABOTICABAL** JALES<br>JAU ILINDIAI .<br>LEME **LIMFIRA** MARILIA MATAO MAUA MOGI DAS CRUZES MOGLOBACH MOGI-MIRIM OLIMPIA OSASCO OURINHOS PIRACICABA **PIRASSUNUNGA** PORTO FERREIRA PRES PRUDENTE PRES EPITACIO PRES. EFTIMOIO **PROMISSAO RIBEIRAO PRETO RIBEIRAO PRETO** RIBEIRAO PRETO RIO CLARO S BERNARDO CAMPO S BERNARDO CAMPO S CAETANO DO SUL S GALLAND DO SO S IOSE CAMPOS S JOSE DO RIO PARDO S IOSE RIO PRETO S. JOSE RIO PRETO SALTO SANTO ANDRE SANTOS SANTOS<br>SAO CARLOS SAO JOSE DO CAMPOS<br>SAO JOSE RIO PRETO SAO PAULO SAO PAULO SAO PAULO SAO PAULO SAO PAULO SAO PAULO SAO PAULO SAO PAULO SAO PAULO SAO PAULO SAO PAULO SAO PAULO SAO PALILO SAO FAULC SAO PAULO

14-38821081 14-38155044 19-32369199 19-32544819 19-32336498 19-37372500 11-40392000 12-36622142 17-35232524 15-32842121 12-31433859 11-40430669 18-38212479 17-34423921 16-37223898 11-44492608 13-33582942<br>11-64513576 11-64431153 16-31724600 19-38753831 15-32710936 19-38633802 15-35322743 11-40230188 16-7793345 16-32021580 17.36324479 14-36222117 11-45862182 19-35713528 19-34413179 14-34547437 16-33821046 11-45145233<br>11-47941814 19.3818117 19-38624401 17-2812184  $11 - 36837343$ 14-33225457 19-34340454 19-35614091 19-35812441 18-2225168 18-2814184 18-2017107 14-3541169/ 16-36106989 16-36368156 16-36107553 19-35348543 11-41257000 11-43681788 11-42214334 19-36232990 12.39239508 19-36085760 17-32325480 17-2352381 11-40296563 11-49905288 13-32272947 13-32847339 16-33614913 12-39122728 17-2355241 11-2964622 11-67036116 11-6979118-11-38659897 11-62156667 11-69545517 11-36726766 11-66940101 11-32077111 11-39757996 11-62976464 11-56679695 11-38751333 11-55321515 11-62809411 11.32217317 --------------<br>11-37714709 11-25770899

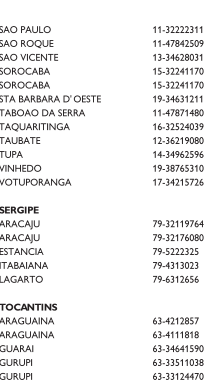

PANAMBI

PELOTAS

PASSO FUNDC

PORTO ALEGRE

PORTO ALEGRE

PORTO ALEGRE

SANTA DO LIVRAMENTO

SANTA VITORIA DA PALMAR

**RIO GRANDE** 

SANTA MARIA<br>SANTA ROSA

SAINTA VITORIA

SANTO AUGUSTO

# **CERTIFICADO DE GARANTIA NO BRASIL**

Este aparelho é garantido pela Philips da Amazônia Indústria Eletrônica Ltda., por um período superior ao estabelecido por lei. Porém, para que a garantia tenha validade, é imprescindível que, além deste certificado, seja apresentada a nota fiscal de compra do produto.

A Philips da Amazônia Indústria Eletrônica Ltda. assegura ao proprietário consumidor deste aparelho as seguintes garantias, a partir da data de entrega do produto, conforme expresso na nota fiscal de compra, que passa a fazer parte deste certificado:

#### Garantia para rádios e reprodutores de CD portáteis (sem caixa acústica destacável): 180 dias

#### Garantia para os demais produtos da marca Philips: 365 dias.

#### Esta garantia perderá sua validade se:

- O defeito apresentado for ocasionado por uso indevido ou em desacordo com o seu manual de instruções.
- · O produto for alterado, violado ou consertado por pessoa não autorizada pela Philips.
- · O produto for ligado a fonte de energia (rede elétrica, pilhas, bateria, etc.) de características
- · diferentes das recomendadas no manual de instruções e/ou no produto.
- · O número de série que identifica o produto estiver de alguma forma adulterado ou rasurado.

Estão excluídos desta garantia defeitos decorrentes do descumprimento do manual de instruções do produto, de casos fortuitos ou de força maior, bem como aqueles causados por agentes da natureza e acidentes. Excluem-se igualmente desta garantia defeitos decorrentes do uso dos produtos em serviços não doméstico/residencial regular ou em desacordo com o uso recomendado. ESTÃO EXCLUÍDAS DA GARANTIA ADICIONAL AS PILHAS OU BATERIAS FORNECIDAS JUNTO COM O CONTROLE REMOTO.

Nos municípios onde não exista oficina autorizada de serviço Philips, as despesas de transporte do aparelho e/ou do técnico autorizado, correm por conta do Sr. Consumidor requerente do servico.

A garantia não será válida se o produto necessitar de modificações ou adaptações para habilitálo a operar em qualquer outro país que não aquele para o qual foi designado, fabricado, aprovado e/ou autorizado, ou ter sofrido qualquer dano decorrente deste tipo de modificação.

#### Philips da Amazônia Indústria Eletrônica Ltda.

Dentro do Brasil, para informações adicionais sobre o produto ou para eventual necessidade de utilização da rede de oficinas autorizadas, ligue para o Centro de Informações ao Consumidor (CIC). Em São Paulo - Capital e demais localidades com DDD 011 - tel. 2121-0203, nas demais l ocalidades e estados - tel. 0800 701 02 03 (discagem direta gratuita), ou escreva para Caixa Postal: nº 21.315 - CEP04602-970 - São Paulo - SP, ou envie um e-mail para: cic@philips.com.br Horário de atendimento: de segunda à sexta-feira, das 08:00 às 20:00 h; aos sábados das 08:00às13:00h.

> Para atendimento fora do Brasil, contate a Philips local ou a: Philips Consumer Service Beukenlaan 2 5651 CD Eindhoven The Netherlands

# Certificado de Garantía en Argentina

Artefacto: Fabricante/Importador: Philips Argentina S.A. v/o Fábrica Austral de Productos Eléctricos S.A. Dirección: Vedia 3892 - Buenos Aires **Fecha de Venta:** 

Modelo:

Nro. de serie

Firma y sello de la casa vendedora.

- PHILIPS ARGENTINA S.A. en adelante denominada "la empresa", garantiza al comprador de este artefacto por el término de (1) año a partir de la fecha de adquisición, el normal funcionamiento contra cualquier defecto de fabricación y/o vicio de material, y se compromete a reparar el mismo -sin cargo alguno para el adquirente - cuando el mismo fallare en situaciones normales de uso y bajo las condiciones que a continuación se detallan:
- 1. Este certificado de garantía es válido únicamente en la Republica Argentina. El certificado debe ser completado por la casa vendedora y ser presentado por el usuario conjuntamente con la factura original de compra.
- 2. Serán causas de anulación de esta garantía en los casos que corresponda:
	- 2.1. Uso impropio o distinto del uso doméstico.
	- 2.2. Exceso o caídas de tensión eléctrica que impliquen uso en condiciones anormales.
	- 2.3. Instalación y/o uso en condiciones distintas a las marcadas en el "Manual de instalación y uso" que se adjunta a esta garantía.
	- 2.4. Cualquier intervención al artefacto por terceros no autorizados por la empresa.
- 3. La garantía carecerá de validez si se observare lo siguiente:
	- 3.1. Enmiendas o raspaduras en los datos del certificado de garantía o factura.
	- 3.2. Falta de factura original de compra que detalle tipo de artefacto, modelo, número de serie y fecha que coincida con los del encabezamiento del presente certificado.
- 4. No están cubiertos por esta garantía los siguientes casos:
	- 4.1. Los daños ocasionados al exterior del gabinete.
	- 4.2. Las roturas, golpes, caídas o rayaduras causadas por traslados.

4.3. Los daños o fallas ocasionados por deficiencias, sobretensiones, descargas o interrupciones del circuito de alimentación eléctrica o rayos, deficiencias en la instalación eléctrica del domicilio del usuario o conexión del artefacto a redes que no sean las especificadas en el Manual de Uso del mismo.

4.4. Las fallas, daños, roturas o desgastes producidos por el maltrato o uso indebido del artefacto y/o causadas por inundaciones, incendios, terremotos, tormentas eléctricas, golpes o accidentes de cualquier naturaleza.

4.5. Las fallas o daños ocasionados en desperfectos en la línea telefónica.

4.6. Las fallas producidas por una mala recepción ocasionada en el uso de una antena deficiente o en señales de transmisión débiles.

- 5. Las condiciones de instalación y uso del artefacto se encuentran detalladas en el Manual de Uso del mismo.
- 6. La empresa no asume responsabilidad alguna por los daños personales o a la propiedad al usuario o a terceros que pudieran causar la mala instalación o uso indebido del artefacto, incluyendo en este último caso a la falta de mantenimiento.
- 7. En caso de falla, el usuario deberá requerir la reparación a la empresa a través del Service Oficial y/o Talleres Autorizados más próximos a su domicilio y cuyo listado se acompaña al presente. La empresa a segura al usuario la reparación y/o reposición de piezas para su correcto funcionamiento en un plazo no mayor a 30 días contados a partir de la fecha de solicitud de reparación, salvo caso fortuito o fuerza mayor
- 8. Toda intervención del servicio técnico realizada a pedido del usuario dentro del plazo de garantía, que no fuera originada por falla o defecto alguno cubierto por este certificado, deberá ser abonado por el interesado de acuerdo a la tarifa vigente.
- 9. El presente certificado anula cualquier otra garantía implícita o explícita, por la cual y expresamente no autorizamos a ninguna otra persona, sociedad o asociación a asumir por nuestra cuenta ninguna responsabilidad con respecto a nuestros productos.
- 10. En caso de que durante el período de vigencia de esta garantía el artefacto deba ser trasladado a las Delegaciones Oficiales y/o Talleres Autorizados de Service para su reparación, el transporte será realizado por la empresa y serán a su cargo los gastos de flete y seguros y cualquier otro que deba realizarse para su ejecución.

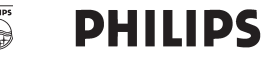

# Red de Talleres Autorizados en Argentina

#### **CAPITAL FEDERAL**

#### **ATTENDANCE S.A.**

- Av. Monroe 3351 (C1430BKA) Cap. Fed.
- Tel.: 4545-5574/0704 ó 6775-1300
- Ventas de Repuestos y Accesorios
- Tel.: 4545-0854

#### **DIG TRONIC**

- Av. San Martín 1762 (C1416CRS) Cap. Fed.
- $-$  Tel.: 4583-1501

#### **ELECTARG S.R.L.**

Electarg

- Av. Córdoba 1357 (C1055AAD) Cap. Fed.
- Ventas de Repuestos y Accesorios
- Tel.: 4811-1050

Caballito

J. M. Moreno 287 4903-6967/6854/8983

#### **BUENOS AIRES**

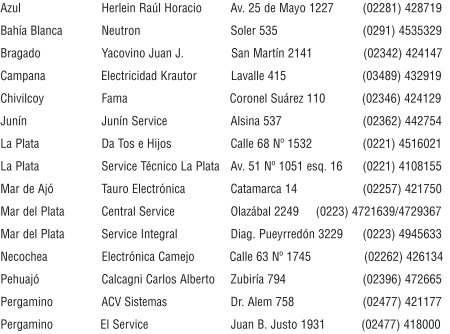

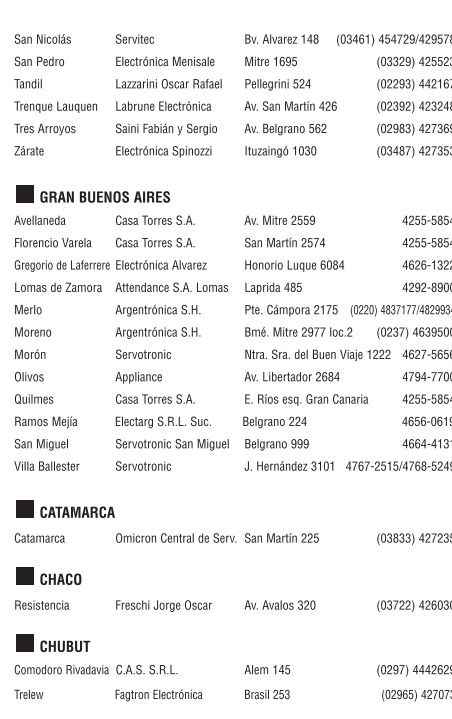

#### **CORDOBA**

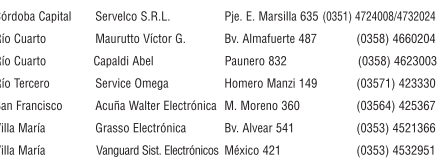

Meet Philips at the Internet http://www.philips.com/welcome

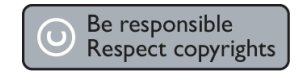

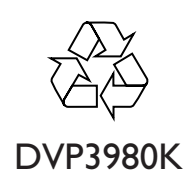

**CLASS 1 LASER PRODUCT**

PHILIPS

**English**

**Español**

**B. Português**

B. Português

Sgptt-0813/55-3-RC1

Г